# **ЧАСТНОЕ УЧРЕЖДЕНИЕ ВЫСШЕГО ОБРАЗОВАНИЯ «ДАГЕСТАНСКАЯ АКАДЕМИЯ ОБРАЗОВАНИЯ И КУЛЬТУРЫ»**

ДОКУМЕНТ ПОДПИСАН ЭЛЕКТРОННОЙ ПОДПИСЬЮ

Сертификат: 02A57A7300FBB0BC91497A9BE0BD65BE21 Владелец: МИРЗОЕВА НАЗИЛЯ КАМИЛЬЕВНА Действителен: с 18.01.2024 до 18.04.2025

 **УТВЕРЖДАЮ ректор ЧУ ВО «ДАОК» \_\_\_\_\_\_\_\_\_\_\_\_\_\_\_\_ Н.К. Мирзоева**

 **«26» июня 2023 г.**

# **РАБОЧАЯ ПРОГРАММА ДИСЦИПЛИНЫ ОЦЕНОЧНЫЕ МАТЕРИАЛЫ ПО ДИСЦИПЛИНЕ**

# **Б.1.О.27 ИНФОРМАЦИОННЫЕ ТЕХНОЛОГИИ В ЮРИДИЧЕСКОЙ ДЕЯТЕЛЬНОСТИ**

Направление подготовки: 40.03.01 - Юриспруденция (бакалавр) Профиль: гражданско-правовой Форма обучения: очная, очно-заочная, заочная

Дербент, 2023

#### **При разработке рабочей программы учебной дисциплины использованы следующие нормативные правовые документы:**

1. Федеральный государственный образовательный стандарт высшего образования по направлению подготовки 40.03.01 Юриспруденция (уровень бакалавриата) от 13 августа 2020 г. № 1011.

2. Федеральный закон от 29 12. 2012г № 273-ФЗ «Об образовании в Российской Федерации».

3. Приказ Минобрнауки России от 06.04.2021 № 245 «Об утверждении Порядка организации и осуществления образовательной деятельности по образовательным программам высшего образования - программам бакалавриата, программам специалитета, программам магистратуры».

4. Локальные и другие нормативные акты ДАОК.

Рабочая программа дисциплины одобрена на заседании кафедры общенаучных дисциплин «24» июня 2023 г. Протокол № 5

Рабочая программа дисциплины актуализируется (обновляется) ежегодно, в том числе в части материально-технического обеспечения, литературы.

Заведующий кафедрой общенаучных дисциплин, к.ф.н., доцент

Разработчик программы Исмаилова С.Ф.

# **1. ЦЕЛИ И ЗАДАЧИ ДИСЦИПЛИНЫ**

**Целями** изучения дисциплины являются формирование способности: осуществлять поиск, критический анализ и синтез информации, применять системный подход для решения поставленных задач, целенаправленно и эффективно получать юридически значимую информацию из различных источников, включая правовые базы данных, решать задачи профессиональной деятельности с применением информационных технологий и с учетом требований информационной безопасности, понимать принципы работы современных информационных технологий и использовать их для решения задач профессиональной деятельности.

#### **Задачи дисциплины:**

- подготовка обучающихся к будущей профессиональной деятельности;

- усвоение обучающимися методологических основ информационной и аналитической деятельности;

- приобретение навыков оформления различной документации на компьютере;

- освоение информационных технологий для обеспечения профессиональной (специальной) деятельности;

- формирование умений проведения информационно-поисковой работы в базах данных и компьютерных сетях;

- приобретение практических навыков использования средств вычислительной техники и прикладного программного обеспечения.

Воспитательная цель – развитие личности гражданина, ориентированной на традиционные духовные, культурные, нравственные и семейные ценности общества, способной к активной социальной адаптации в обществе и проактивной жизненной позиции, а также готовой к трудовой деятельности, продолжению профессионального образования, самообразованию и самосовершенствованию.

# **2. МЕСТО ДИСЦИПЛИНЫ В СТРУКТУРЕ ОБРАЗОВАТЕЛЬНОЙ ПРОГРАММЫ**

Дисциплина «Информационные технологии в юридической деятельности» относится к обязательной части блока 1 «Дисциплины (модули)» основной профессиональной образовательной программы.

Дисциплина «Информационные технологии в юридической деятельности» изучается в 1 семестре очной формы обучения, в 1 семестре заочной формы обучения, в 1 семестре очнозаочной формы обучения.

#### **3. ПЕРЕЧЕНЬ ПЛАНИРУЕМЫХ РЕЗУЛЬТАТОВ ОБУЧЕНИЯ ПО ДИСЦИПЛИНЕ, СООТНЕСЕННЫХ С ПЛАНИРУЕМЫМИ РЕЗУЛЬТАТАМИ ОСВОЕНИЯ ОБРАЗОВАТЕЛЬНОЙ ПРОГРАММЫ**

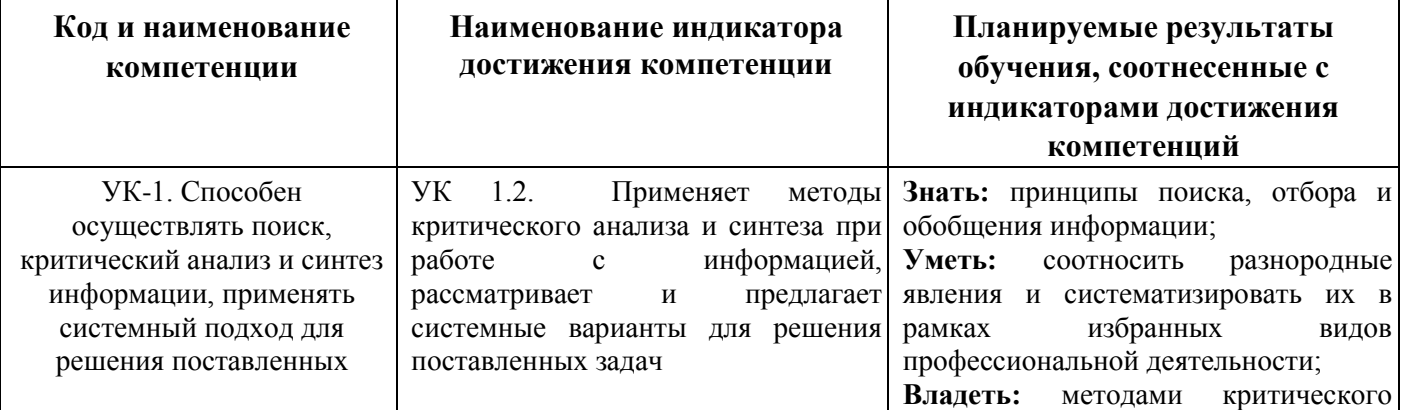

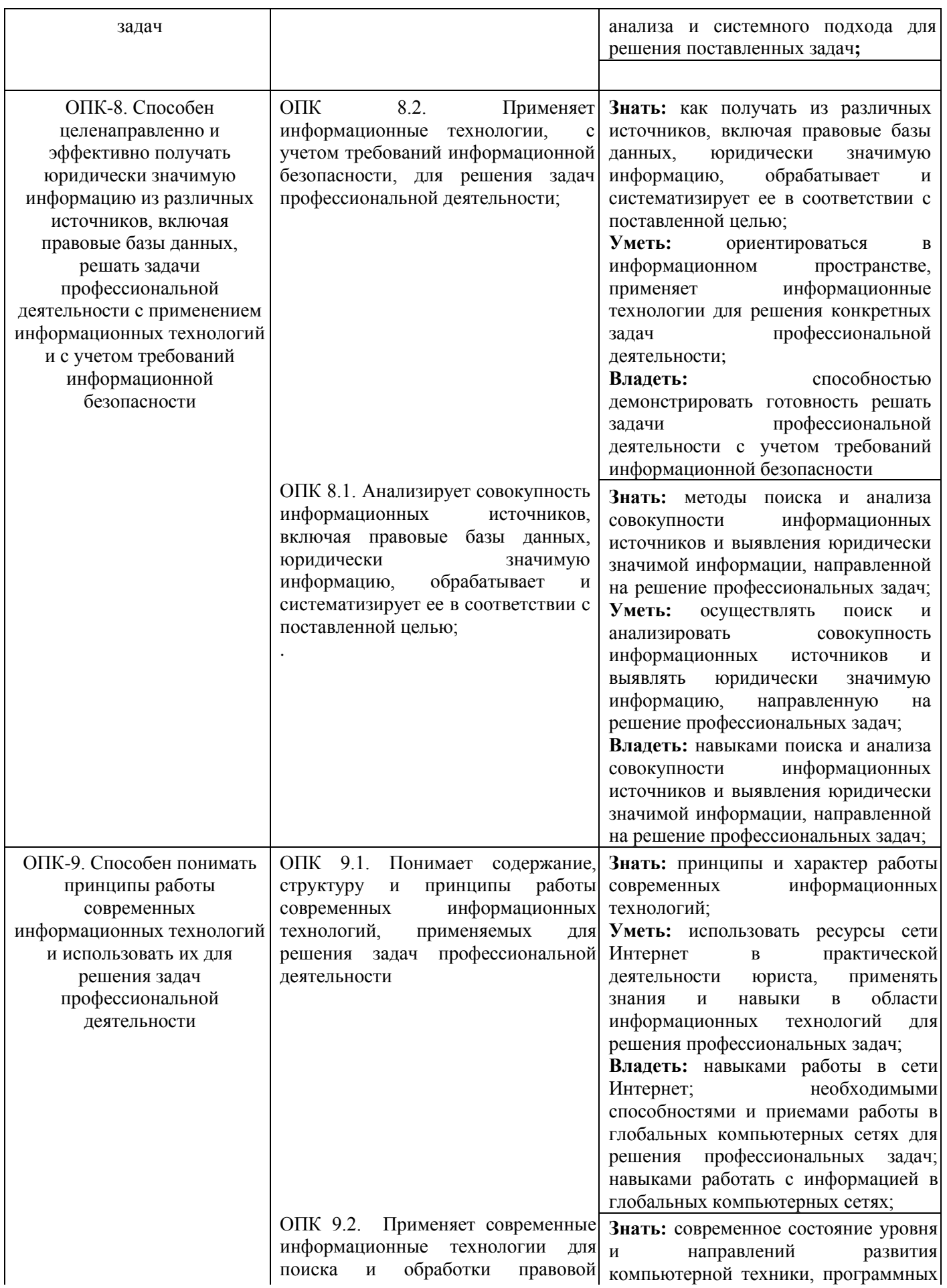

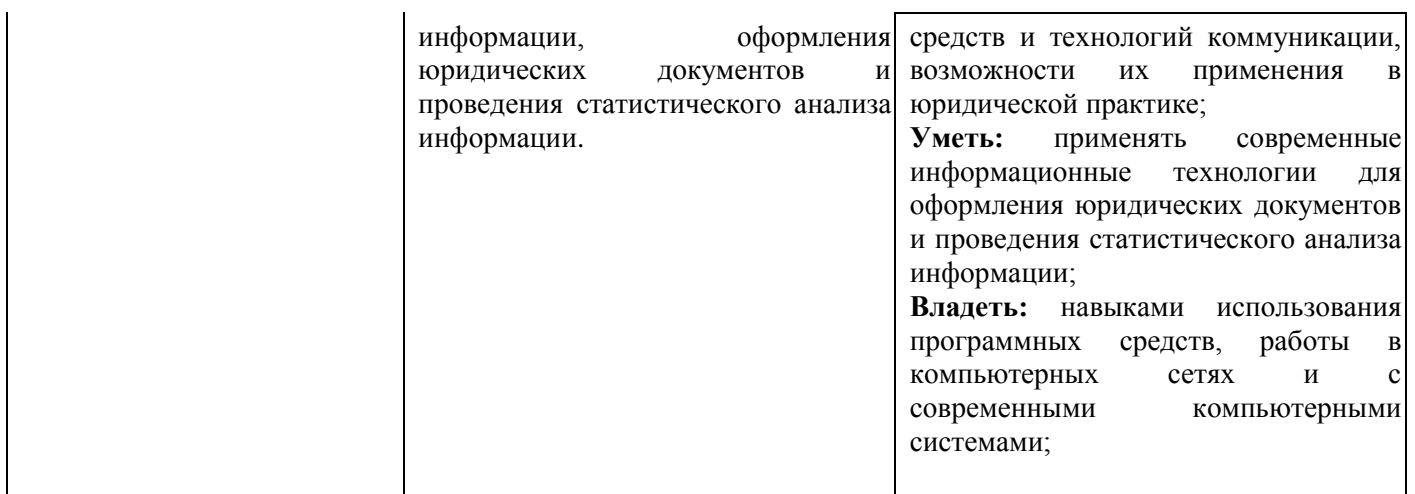

В результате изучения дисциплины студент должен:

#### **Знать:**

– основные закономерности создания и функционирования информационных процессов в правовой сфере;

– основы государственной политики в области информатики;

– методы и средства поиска, систематизации и обработки правовой информации;

#### **Уметь:**

– применять современные информационные технологии для поиска и обработки правовой информации, оформления юридических документов, проведения статистического анализа информации;

#### **Владеть:**

– современной вычислительной техникой и программным обеспечением применительно к практической юридической деятельности;

– навыками сбора и обработки информации, имеющей значение для реализации правовых норм в соответствующих сферах профессиональной деятельности.

# **4. ОБЪЕМ ДИСЦИПЛИНЫ В ЗАЧЕТНЫХ ЕДИНИЦАХ С УКАЗАНИЕМ КОЛИЧЕСТВА АКАДЕМИЧЕСКИХ ЧАСОВ, ВЫДЕЛЕННЫХ НА КОНТАКТНУЮ РАБОТУ ОБУЧАЮЩИХСЯ С ПРЕПОДАВАТЕЛЕМ (ПО ВИДАМ УЧЕБНЫХ ЗАНЯТИЙ) И НА САМОСТОЯТЕЛЬНУЮ РАБОТУ ОБУЧАЮЩИХСЯ**

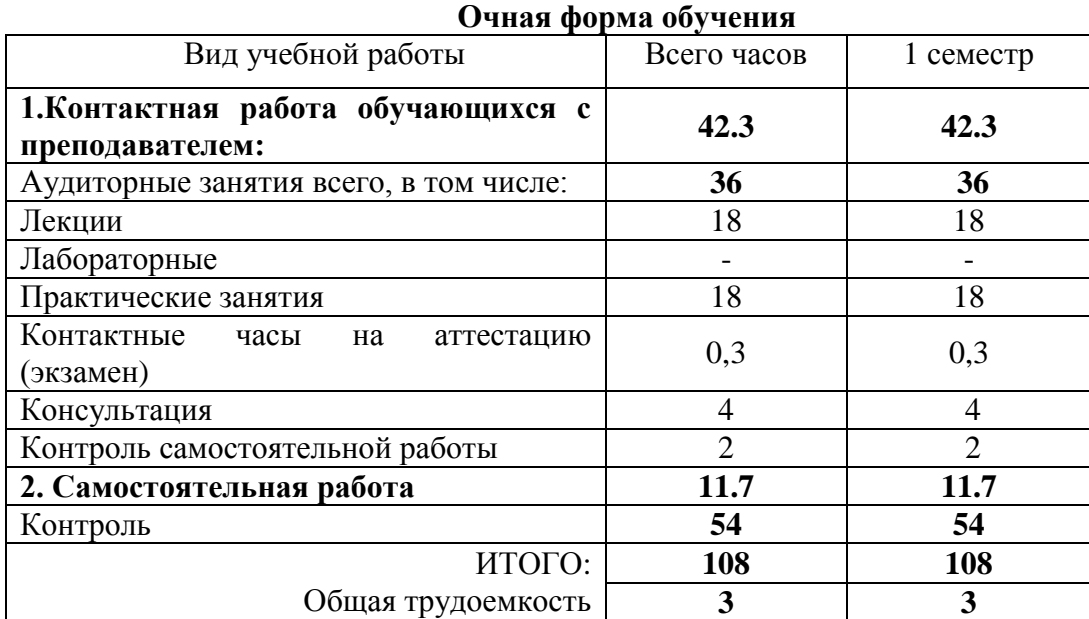

# **Очно-заочная форма обучения**

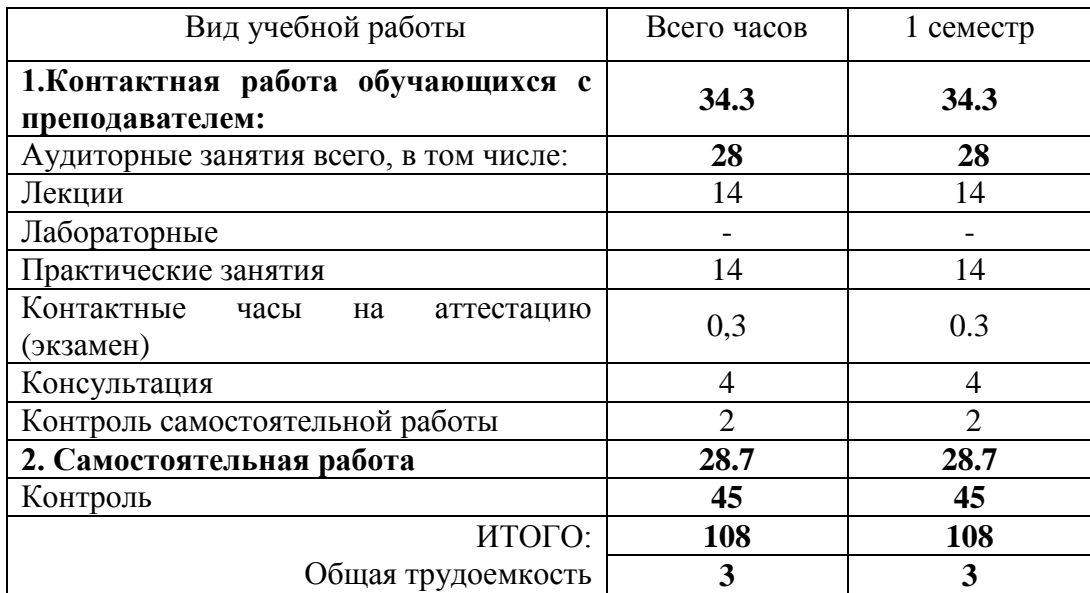

# **Заочная форма обучения**

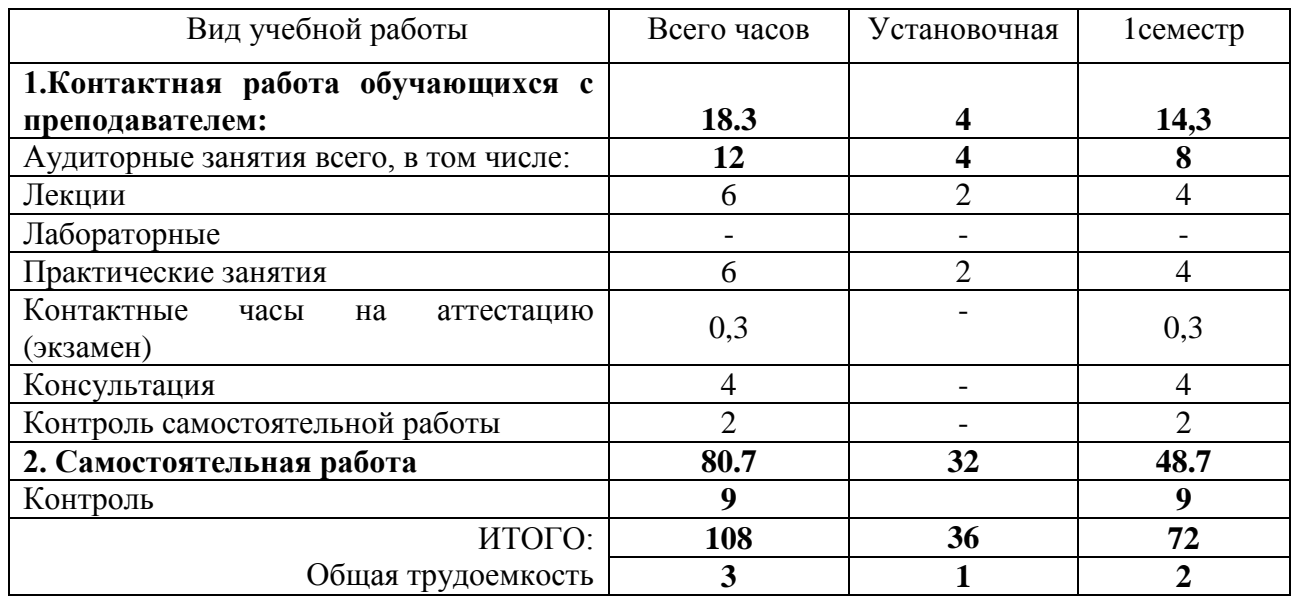

# **5. СОДЕРЖАНИЕ ДИСЦИПЛИНЫ**

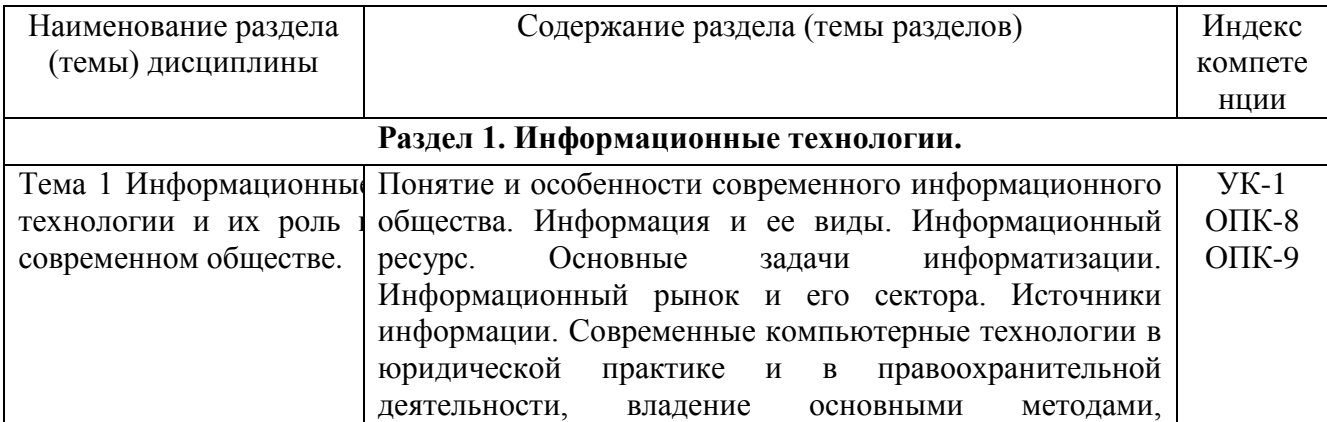

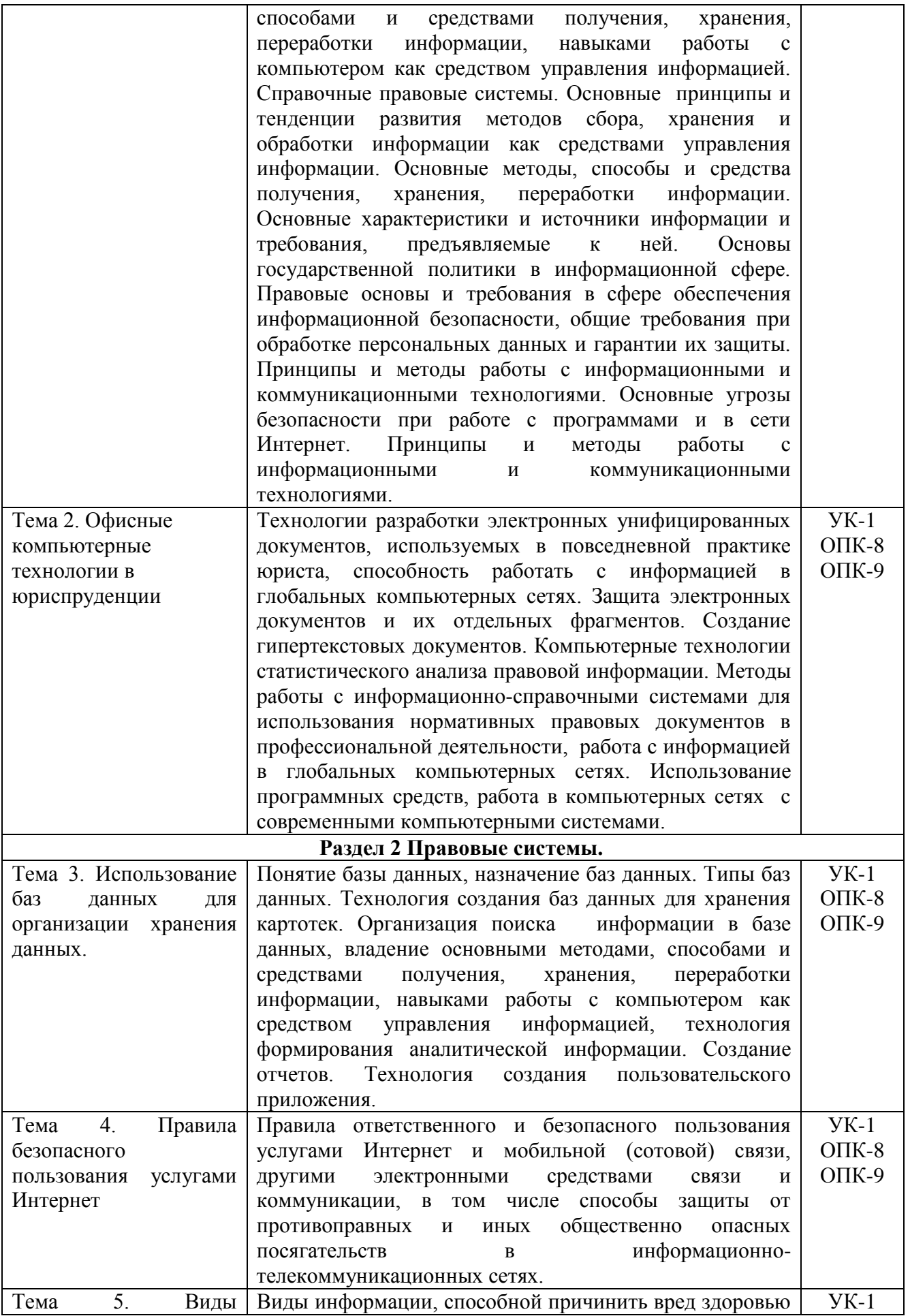

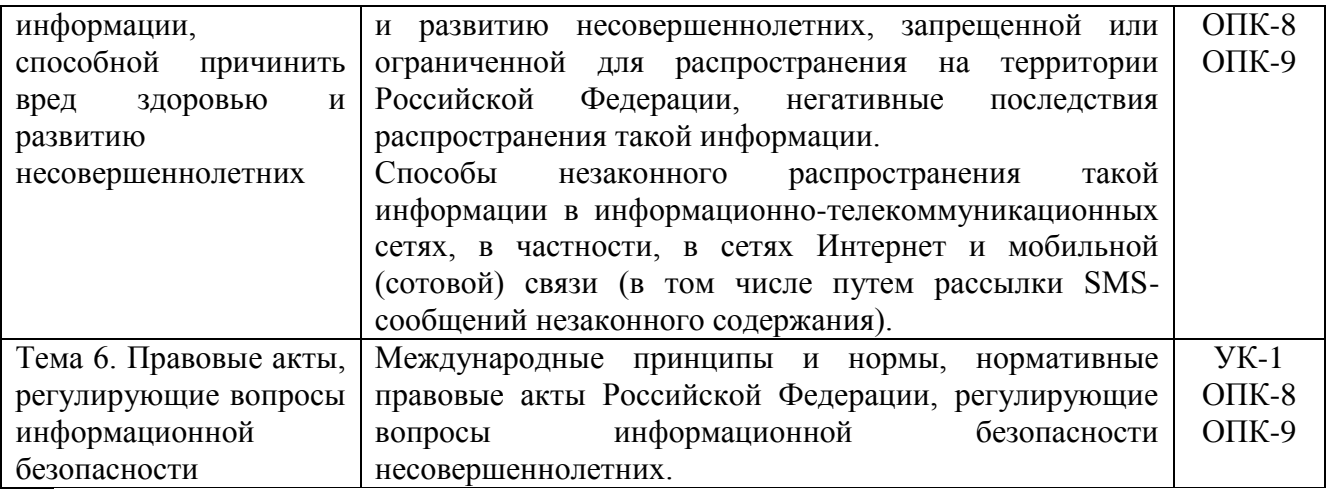

# **6. СТРУКТУРА ДИСЦИПЛИНЫ С УКАЗАНИЕМ КОЛИЧЕСТВА АКАДЕМИЧЕСКИХ ЧАСОВ И ВИДОВ УЧЕБНЫХ ЗАНЯТИЙ**

# **Очная форма обучения**

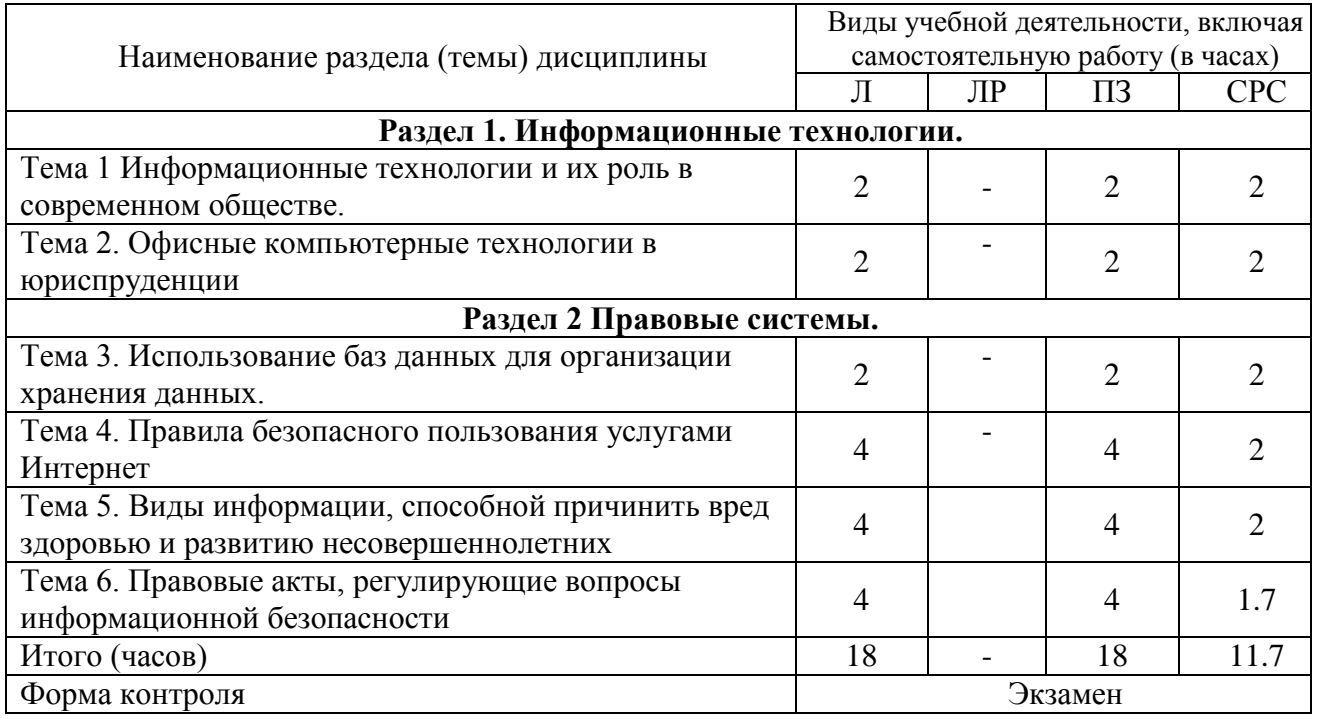

# **Очно-заочная форма обучения**

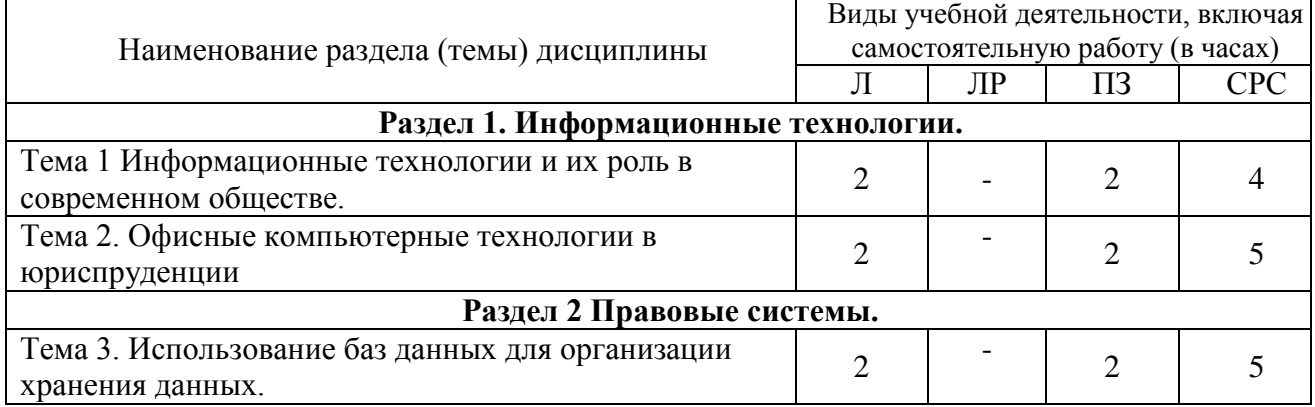

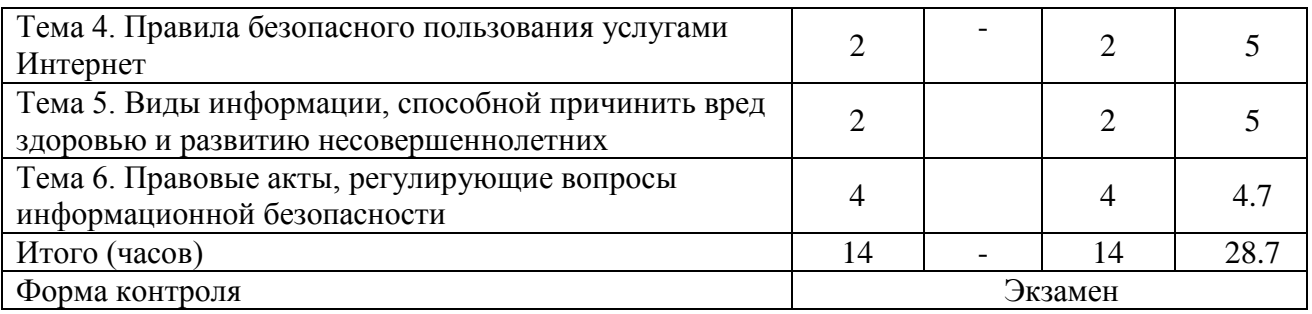

#### **Заочная форма обучения**

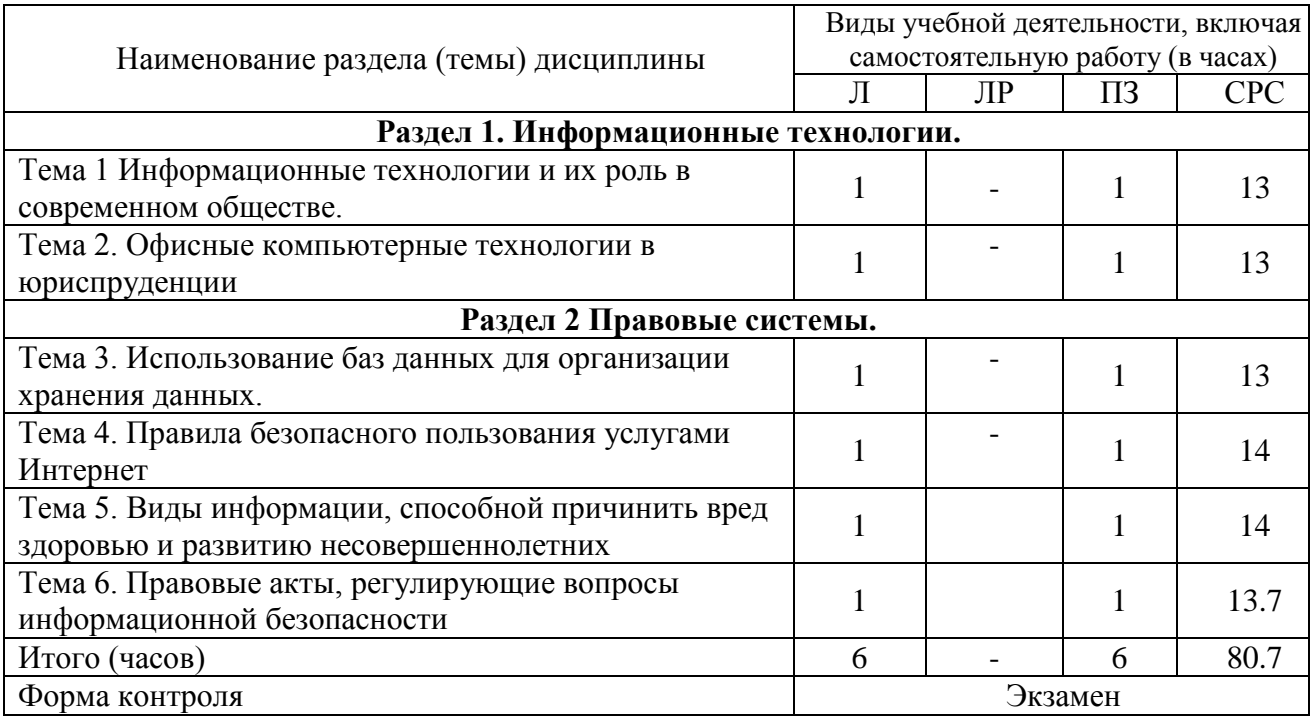

# **7. САМОСТОЯТЕЛЬНАЯ РАБОТА ОБУЧАЮЩИХСЯ ПО ДИСЦИПЛИНЕ**

Самостоятельная работа обучающихся направлена на углубленное изучение разделов и тем рабочей программы и предполагает изучение литературных источников, выполнение домашних заданий и проведение исследований разного характера. Работа основывается на анализе литературных источников и материалов, публикуемых в интернете, а также реальных речевых и языковых фактов, личных наблюдений. Также самостоятельная работа включает подготовку и анализ материалов по темам пропущенных занятий.

Самостоятельная работа по дисциплине включает следующие виды деятельности:

- работа с лекционным материалом, предусматривающая проработку конспекта лекций и учебной литературы;

- поиск (подбор) и обзор литературы, электронных источников информации по индивидуально заданной проблеме курса, написание доклада, исследовательской работы по заданной проблеме;

- выполнение задания по пропущенной или плохо усвоенной теме;

- самостоятельный поиск информации в Интернете и других источниках;

- выполнение домашней контрольной работы (решение заданий, выполнение упражнений);

- изучение материала, вынесенного на самостоятельную проработку (отдельные темы, параграфы);

- подготовка к тестированию;

- подготовка к практическим занятиям;

- подготовка к экзамену.

# **8. УЧЕБНО-МЕТОДИЧЕСКОЕ И ИНФОРМАЦИОННОЕ ОБЕСПЕЧЕНИЕ ДИСЦИПЛИНЫ**

#### **8.1.Основная литература:**

1. Информационные технологии в юридической деятельности : учебное пособие для студентов вузов, обучающихся по специальностям «Юриспруденция» «Правоохранительная деятельность» / С. Я. Казанцев, Н. М. Дубинина, А. И. Уринцов [и др.] ; под редакцией А. И. Уринцова. — 2-е изд. — Москва : ЮНИТИ-ДАНА, 2020. — 352 c. — ISBN 978-5-238-03242-9. —Режим доступа: https://www.iprbookshop.ru/109189.html— IPR SMART, по паролю

2. Информационные технологии в юридической деятельности : учебное пособие / Е. В. Бурцева, А. В. Платёнкин, И. П. Рак, А. В. Терехов. — Тамбов : Тамбовский государственный технический университет, ЭБС АСВ, 2019. — 80 c. — ISBN 978-5-8265- 2058-1. —Режим доступа https://www.iprbookshop.ru/99761.html— IPR SMART, по паролю

3. Шевко, Н. Р. Информационные технологии в юридической деятельности : учебное пособие / Н. Р. Шевко, С. Я. Казанцев, О. Э. Згадзай ; под редакцией С. Я. Казанцева. — Казань : Казанский юридический институт МВД России, 2016. — 230 c. — ISBN 978-5- 901593-69-1. —: Режим доступа: https://www.iprbookshop.ru/86477.html— IPR SMART, по паролю

4. Мистров, Л. Е. Информационные технологии в юридической деятельности. Microsoft Office 2010 : учебное пособие / Л. Е. Мистров, А. В. Мишин. — Москва : Российский государственный университет правосудия, 2016. — 232 c. — ISBN 978-5-93916-503-7. — Режим доступа: https://www.iprbookshop.ru/65857.html — IPR SMART, по паролю

5. Информационные технологии в юридической деятельности : учебное пособие / составители И. П. Хвостова, А. А. Плетухина. — Ставрополь : Северо-Кавказский федеральный университет, 2015. — 222 c. —Режим доступа: https://www.iprbookshop.ru/63091.html— IPR SMART, по паролю

#### **8.2.Дополнительная литература:**

1. Королев, В. Т. Информационные технологии в юридической деятельности. POWERPOINT : учебно-методические материалы для выполнения практических занятий и самостотельной работы студентами бакалавриата / В. Т. Королев ; под редакцией Д. А. Ловцов. — Москва : Российский государственный университет правосудия, 2015. — 80 c. — Режим доступа: https://www.iprbookshop.ru/45221.html— IPR SMART, по паролю

2. Королев, В. Т. Информационные технологии в юридической деятельности. WORD : учебно-методические материалы для выполнения практических занятий и самостотельной работы студентами бакалавриата / В. Т. Королев ; под редакцией Д. А. Ловцов. — Москва : Российский государственный университет правосудия, 2015. — 96 c. —Режим доступа:: https://www.iprbookshop.ru/45223.html— IPR SMART, по паролю

3. Кулантаева, И. А. Информационные технологии в юридической деятельности : практикум / И. А. Кулантаева. — Оренбург : Оренбургский государственный университет, ЭБС АСВ, 2014. — 109 c. —Режим доступа:: https://www.iprbookshop.ru/33632.html— IPR SMART, по паролю

4. Бурняшов, Б. А. Информационные технологии в юридической деятельности : учебнометодическое пособие / Б. А. Бурняшов. — Саратов : Южный институт менеджмента, 2014. — 39 c. — Текст : электронный // Цифровой обра-зовательный ресурс IPR SMART : [сайт]. — URL: Режим доступа: https://www.iprbookshop.ru/25967.html— IPR SMART, по паролю

5. Бурняшов, Б. А. Информационные технологии в юридической деятельности : курс лекций / Б. А. Бурняшов. — Саратов : Южный институт менеджмента, 2014. — 176 c. — Режим доступа: https://www.iprbookshop.ru/25966.html— IPR SMART, по паролю

6. Гвоздева, В. А. Информационные технологии в юридической деятельности : курс лекций / В. А. Гвоздева. — Москва : Московская государственная академия водного транспорта, 2013. — 87 c. —Режим доступа https://www.iprbookshop.ru/47934.html— IPR SMART, по паролю

7. Екимова, М. А. Информационные технологии в юридической деятельности : учебное пособие / М. А. Екимова, Н. А. Иванов. — Омск : Омская юридическая академия, 2011. — 132 c. —Режим доступа:

#### **8.3 Лицензионное программное обеспечение**

Microsoft Desctop School Windows//Sa Pack MVL (windows 10, windows 7) № 5 от 31 января 2019 г;

Microsoft Desktop School Office All languages/SA Pack (Microsoft Office 2010, Microsoft Office 2007) № 5 от 31 января 2019 г.;

Конвертация PDF в WORD https://www.ilovepdf.com/ru/pdf\_to\_word

Сжатие, оптимизация и изменение размера изображений

http://www.imageoptimizer.net/Pages/Home.aspx

Скачивание видео с YouTube https://ru.savefrom.net/

Googleтаблицы https://www.google.ru/intl/ru/sheets/about/

Яндекс Диск https://disk.yandex.ru/

GoogleChrome https://www.google.com/intl/ru\_ru/chrome/

Яндекс Браузер https://browser.yandex.ru/

#### **8.4 Современные профессиональные базы данных и информационные справочные системы**

1. Научная электронная библиотека [http://www.elibrary.ru](http://www.elibrary.ru/) 

2. Электронная библиотека по философии - <http://www.filosof.historic.ru/>

3. Библиотека информационно-образовательного портала «Гуманитарные науки» [http://auditorium.ru](http://auditorium.ru/) 

4. Российская государственная библиотека. - [http://www.rsl.ru](http://www.rsl.ru/)

5. Федеральный центр информационно-образовательных ресурсов [http://www.fcior.edu.ru](http://www.fcior.edu.ru/)

6. Электронно-библиотечная система IPR SMART. [http://www.iprbookshop.ru](http://www.iprbookshop.ru/)

#### **Информационные справочные системы:**

1. Справочно-правовая система «Консультант Плюс» - Режим доступа: [http://www.consultant.ru;](http://www.consultant.ru/)

2. Информационно-правовой сервер «Гарант» http://www.garant.ru/

#### **9. МАТЕРИАЛЬНО-ТЕХНИЧЕСКОЕ ОБЕСПЕЧЕНИЕ ДИСЦИПЛИНЫ (МОДУЛЯ)**

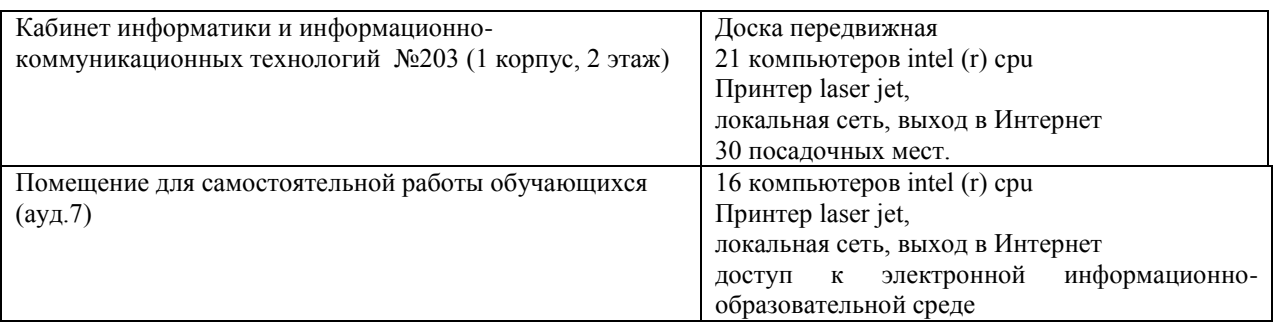

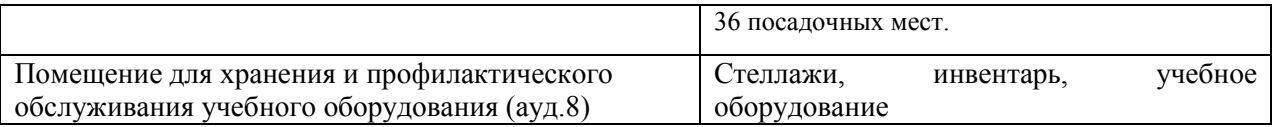

### **10.ОСОБЕННОСТИ ВЫПОЛНЕНИЯ ЗАДАНИЙ ОБУЧАЮЩИМИСЯ-ИНВАЛИДАМИ И ЛИЦАМИ С ОГРАНИЧЕННЫМИ ВОЗМОЖНОСТЯМИ ЗДОРОВЬЯ (ПРИ НАЛИЧИИ)**

Особые условия обучения и направления работы с инвалидами и лицами с ограниченными возможностями здоровья (далее обучающихся с ограниченными возможностями здоровья) определены на основании:

– Закона РФ от 29.12.2012г. № 273-ФЗ «Об образовании в Российской Федерации»;

– Закона РФ от 24.11.1995г. № 181-ФЗ «О социальной защите инвалидов в Российской Федерации»;

– Приказа Минобрнауки России от 06.04.2021 № 245 «Об утверждении Порядка организации и осуществления образовательной деятельности по образовательным программам высшего образования - программам бакалавриата, программам специалитета, программам магистратуры»;

– методических рекомендаций по организации образовательного процесса для обучения инвалидов и лиц с ограниченными возможностями здоровья в образовательных организациях высшего образования, в том числе оснащенности образовательного процесса (утв. Минобрнауки России 08.04.2014 № АК-44/05вн).

Под специальными условиями для получения образования обучающихся с ограниченными возможностями здоровья понимаются условия обучения, воспитания и развития таких обучающихся, включающие в себя использование адаптированных образовательных программ и методов обучения и воспитания, специальных учебников, учебных пособий и дидактических материалов, специальных технических средств обучения коллективного и индивидуального пользования, предоставление услуг ассистента (помощника), оказывающего обучающимся необходимую техническую помощь, проведение групповых и индивидуальных коррекционных занятий, обеспечение доступа в здания вуза и другие условия, без которых невозможно или затруднено освоение образовательных программ обучающимися с ограниченными возможностями здоровья.

В целях доступности изучения дисциплины инвалидами и обучающимися с ограниченными возможностями здоровья организацией обеспечивается:

1. Для инвалидов и лиц с ограниченными возможностями здоровья по зрению:

 наличие альтернативной версии официального сайта организации в сети «Интернет» для слабовидящих:

 размещение в доступных для обучающихся, являющихся слепыми или слабовидящими, местах и в адаптированной форме (с учетом их особых потребностей) справочной информации (информация должна быть выполнена крупным рельефноконтрастным шрифтом (на белом или желтом фоне) и продублирована шрифтом Брайля);

присутствие ассистента. оказывающего обучающемуся необходимую помощь:

 обеспечение выпуска альтернативных форматов печатных материалов (крупный шрифт или аудиофайлы);

 обеспечение доступа обучающегося, являющегося слепым и использующего собакуповодыря. к зданию организации;

2. Для инвалидов и лиц с ограниченными возможностями здоровья по слуху:

 дублирование звуковой справочной информации визуальной (установка мониторов с возможностью трансляции субтитров (мониторы, их размеры и количество необходимо определять с учетом размеров помещения);

обеспечение надлежащими звуковыми средствами воспроизведения информации:

3.Для инвалидов и лиц с ограниченными возможностями здоровья, имеющих нарушения опорно-двигательного аппарата. Материально- технические условия обеспечивают возможность беспрепятственного доступа обучающихся в помещения организации, а также пребывания в указанных помещениях (наличие пандусов, поручней, расширенных дверных проемов, локальное понижение стоек-барьеров: наличие специальных кресел и других приспособлений).

Обучение лиц организовано как инклюзивно, так и в отдельных группах.

#### **11**.**ОЦЕНОЧНЫЕ МАТЕРИАЛЫ ПО ДИСЦИПЛИНЕ**

#### **11.1 Описание показателей и критериев оценивания компетенций на различных этапах их формирования, описание шкал оценивания**

Этапы формирования компетенций в процессе освоения ОПОП прямо связаны с местом дисциплин в образовательной программе. Каждый этап формирования компетенции характеризуется определенными знаниями, умениями и навыками и (или) опытом профессиональной деятельности, которые оцениваются в процессе текущего контроля успеваемости, промежуточной аттестации по дисциплине (практике) и в процессе государственной итоговой аттестации.

Оценочные материалы включают в себя контрольные задания и (или) вопросы, которые могут быть предложены обучающемуся в рамках текущего контроля успеваемости и промежуточной аттестации по дисциплине. Указанные планируемые задания и (или) вопросы позволяют оценить достижение обучающимися планируемых результатов обучения по дисциплине, установленных в соответствующей рабочей программе дисциплины, а также сформированность компетенций, установленных в соответствующей общей характеристике основной профессиональной образовательной программы.

На этапе текущего контроля успеваемости и промежуточной аттестации обучающихся по дисциплине показателями оценивания уровня сформированности компетенций являются результаты устных и письменных опросов, выполнение практических заданий, решения тестовых заданий.

Итоговая оценка сформированности компетенций определяется в период государственной итоговой аттестации.

| Показатели<br>оценивания | Критерии оценивания компетенций                              | Шкала<br>оценивания   |
|--------------------------|--------------------------------------------------------------|-----------------------|
| Понимание                | Имеет базовые<br>общие знания в<br>рамках                    | диапазона Минимальный |
| смысла                   | выделенных задач                                             | уровень               |
| компетенции              |                                                              |                       |
|                          | Понимает факты, принципы, процессы, общие понятия в Базовый  |                       |
|                          | пределах области исследования. В большинстве случаев уровень |                       |
|                          | способен выявить достоверные источники информации,           |                       |
|                          | обработать, анализировать информацию.                        |                       |
|                          |                                                              |                       |
|                          | Имеет фактические и теоретические знания в пределах Высокий  |                       |
|                          | области<br>исследования с<br>пониманием                      | границ   уровень      |
|                          | применимости                                                 |                       |

*Описание показателей и критериев оценивания компетенций*

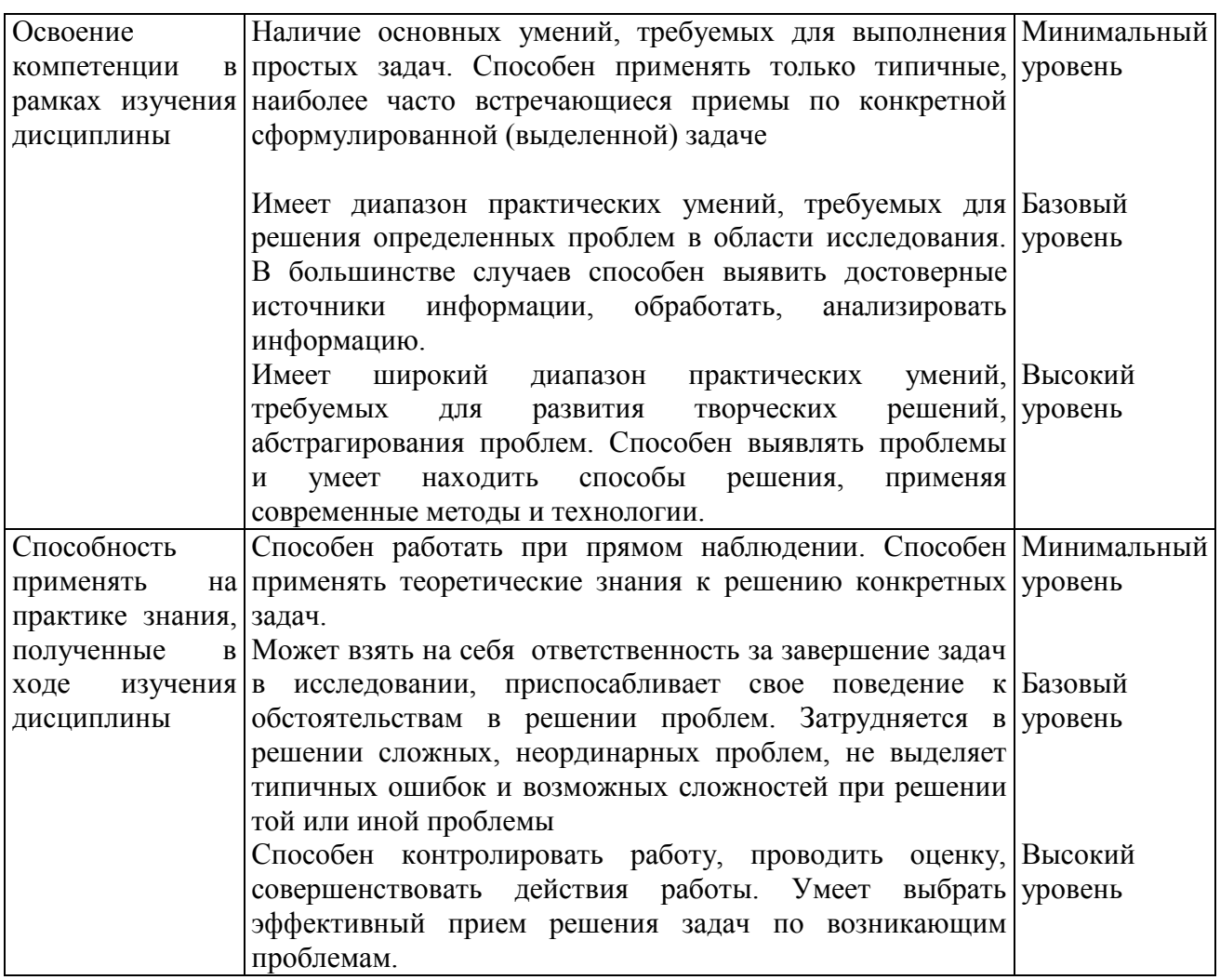

#### **11. 2 Оценочные материалыдля проведения текущего контроля**

**УК-1. Способен осуществлять поиск, критический анализ и синтез информации, применять системный подход для решения поставленных задач** (контролируемый индикатор достижения УК 1.2. Применяет методы критического анализа и синтеза при работе с информацией, рассматривает и предлагает системные варианты для решения поставленных задач).

**ОПК-8. Способен целенаправленно и эффективно получать юридически значимую информацию из различных источников, включая правовые базы данных, решать задачи профессиональной деятельности с применением информационных технологий и с учетом требований информационной безопасности** (контролируемый индикатор достижения ОПК 8.1. Анализирует совокупность информационных источников, включая правовые базы данных, юридически значимую информацию, обрабатывает и систематизирует ее в соответствии с поставленной целью, ОПК 8.2. Применяет информационные технологии, с учетом требований информационной безопасности, для решения задач профессиональной деятельности).

**ОПК-9. Способен понимать принципы работы современных информационных технологий и использовать их для решения задач профессиональной деятельности** (контролируемый индикатор достижения ОПК 9.1. Понимает содержание, структуру и принципы работы современных информационных технологий, применяемых для решения задач профессиональной деятельности, ОПК 9.2. Применяет современные информационные технологии для поиска и обработки правовой информации, оформления юридических документов и проведения статистического анализа информации).

## *Типовые задания, для оценки сформированности знаний*

Результаты обучения

Знает принципы поиска, отбора и обобщения информации;

Знает методы поиска и анализа совокупности информационных источников и выявления юридически значимой информации, направленной на решение профессиональных задач;

Знает как получать из различных источников, включая правовые базы данных, юридически значимую информацию, обрабатывает и систематизирует ее в соответствии с поставленной целью;

Знает принципы и характер работы современных информационных технологий;

Знает современное состояние уровня и направлений развития компьютерной техники, программных средств и технологий коммуникации, возможности их применения в юридической практике;

## **Вопросы для устного опроса на практических занятиях**

- 1. Данные и информация. Единицы измерения количества информации.
- 2. Понятие файла. Расширение файла. Путь к файлу.
- 3. Операции с файлами в операционной системе Windows: создание, копирование, перемещение, удаление, поиск. Создание ярлыков.
- 4. MS Word. Форматирование символов и абзацев. Форматирование по образцу.
- 5. MS Word. Форматирование страниц документа. Вставка номеров страниц и колонтитулов.
- 6. MS Word. Создание и редактирование списков.
- 7. MS Word. Создание и редактирование таблиц. Вычисления в таблицах.
- 8. MS Word. Вставка и редактирование рисунков.
- 9. MS Word. Вставка сносок, гиперссылок.
- 10. Понятие стиля. Создание автоматического оглавления.
- 11. MS Excel. Ввод и копирование арифметических формул. Расчет процентов.
- 12. MS Excel. Относительная, абсолютная, смешанная адресация.
- 13. MS Excel. Оформление таблиц. Форматирование значений. Построение и редактирование диаграмм.
- 14. MS Excel. Построение и редактирование диаграмм
- 15. MS Excel. Математические функции СУММ, СУММЕСЛИ.
- 16. MS Excel.Логическая функция ЕСЛИ.
- 17. MS Excel. Вложенные функции ЕСЛИ.
- 18. MS Excel.Статистические функции МИН, МАКС, СРЗНАЧ,
- 19. MS Excel.Статистические функции РАНГ, СЧЕТ, СЧЕТЕСЛИ.
- 20. MS Excel. Функция ВПР. Примеры использования.
- 21. MS Excel.Финансовые функции БС и ПС. Примеры.
- 22. MS Excel.Финансовые функции КПЕР, НОРМА, ППЛАТ.
- 23. MS Excel. Ввод данных по списку.
- 24. Базы данных в MS Excel. Работа с автоформой.
- 25. Базы данных в MS Excel. Сортировка данных.
- 26. Базы данных в MS Excel. Подведение промежуточных итогов.
- 27. Базы данных в MS Excel. Автофильтр.
- 28. Базы данных в MS Excel. Расширенный фильтр.
- 29. Базы данных в MS Excel. Создание сводных таблиц.
- 30. MS Power Point. Создание слайдов. Вставка текста, рисунков, таблиц. Анимация элементов на слайде. Показ слайдов.
- 31. Как быстро узнать об изменениях в законодательстве

32. Сформулировать основные направления государственной политики в информационной сфере.

33. Выделить задачи правового характера, поставленные в Стратегии развития информационного общества России.

34. Сформулировать основные принципы обеспечения информационной безопасности.

35. Дать определения понятиям: файл, папка, ярлык, объект. Выявить их соотношение.

36. Описать основные возможности текстовых редакторов.

37. Описать средства ввода и редактирования текста. Продемонстрировать использование этих средств при вводе или редактировании текста.

38. Описать смысловые и структурные единицы таблиц. Провести их сопо-ставление.

39. Описать возможности шрифтового оформления фрагментов текста.

40. Описать средства оформления структурированных абзацев. Привести пример оформления абзаца-подписи.

41. Охарактеризовать назначение и функции электронных таблиц.

42. Описать рабочий интерфейс электронной таблицы.

43. Описать возможные действия над листами, столбцами, строками и ячейками электронной таблицы. Продемонстрировать копирование, перемещение, удаление, вставку одного из перечисленных объектов.

44. Рассказать об абсолютных и относительных ссылках на ячейку. Привести примеры формул с использованием абсолютных и относительных ссылок.

45. Рассказать об организации вычислений в электронной таблице, видах математических операций. Выполнить операции нахождения суммы и среднего значения.

46. Продемонстрировать ввод и копирование формул.

47. Описать возможности электронных таблиц при обобщении данных: сортировки, фильтрации, подведении итогов, консолидации.

48. Назначение и основные возможности справочных правовых систем.

49. Проанализируйте и классифицируйте виды поиска в СПС.

50. Особенности поиска по реквизитам документов.

- 51. Какие тематические виды поиска существуют в современных СПС?
- 52. Продемонстрируйте порядок задания соответствующего запроса.
- 53. Охарактеризуйте возможности СПС по работе с текстом документа.
- 54. Возможности создания электронной презентации
- 55. История создания вычислительной техники.
- 56. Основные методы, способы и средства получения, хранения, переработки информации.
- 57. Электронная почта. Электронный адрес и его основные элементы.
- 58. Электронные конференции.
- 59. Понятие информационной безопасности и секретности.
- 60. Понятие вируса.
- 61. Классификация вирусов.
- 62. Средства защиты от вирусов.
- 63. Методы, способы и средства получения, хранения, переработки информации.
- 64. Информация в глобальных компьютерных сетях.
- 65. Компьютер как средство управления информацией.
- 66. Информация индивидуально-правового характера. Неофициальная информация

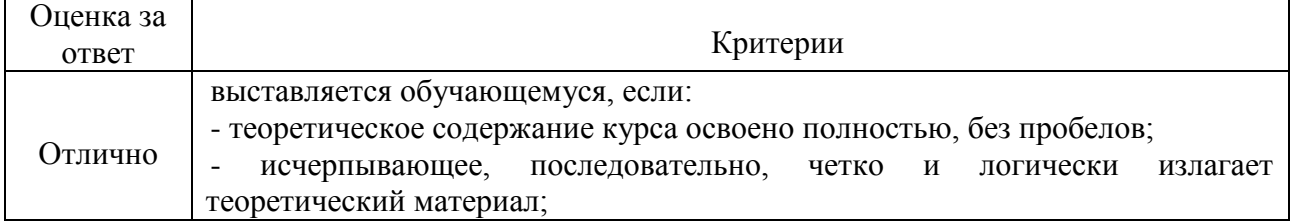

### *Критерии и шкала оценивания устного опроса*

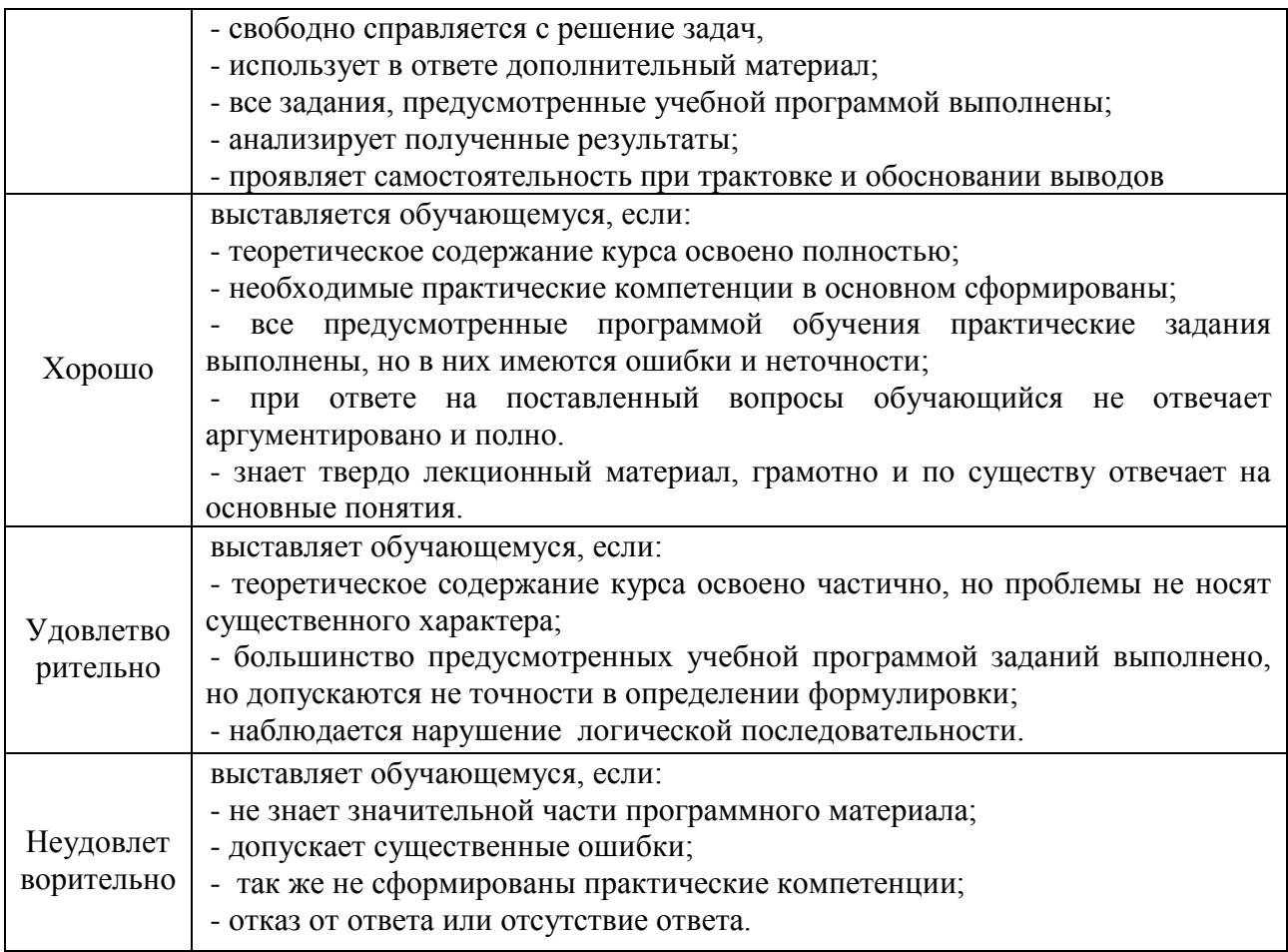

# **Тематика рефератов**

- 1. Автоматизация судопроизводства.
- 2. Автоматизация государственных органов
- 3. Автоматизация органов прокуратуры
- 4. Автоматизация учетов МВД
- 5. Автоматизация графологической экспертизы
- 6. Автоматизация судебно-медицинской экспертизы
- 7. ДНК-идентификация.
- 8. Автоматизация дорожной службы
- 9. Автоматизация МВД
- 10. Консультационные системы как пример системы поддержки принятия решений.
- 11. Что такое нейронная сеть?
- 12. BigData и их использование в юридической деятельности
- 13. Правовая сущность компьютерных преступлений. Кто злоумышленник?
- 14. Социальная сущность компьютерных преступлений
- 15. Интернет и авторское право
- 16. Безопасность индивидуума и тайна персональных данных: есть ли здесь конфликт?
- 17. Зачем спецслужбам доступ к социальным сетям?
- 18. Аналитические системы в юридической деятельности
- 19. ИТ распознавания образов и их использование в юридической деятельности.
- 20. Технология электронной подписи.

## *Критерии оценивания выполнения реферата*

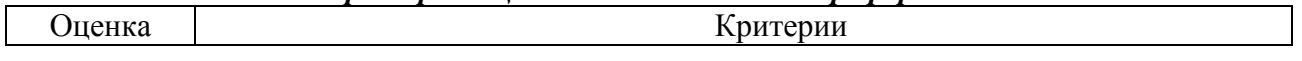

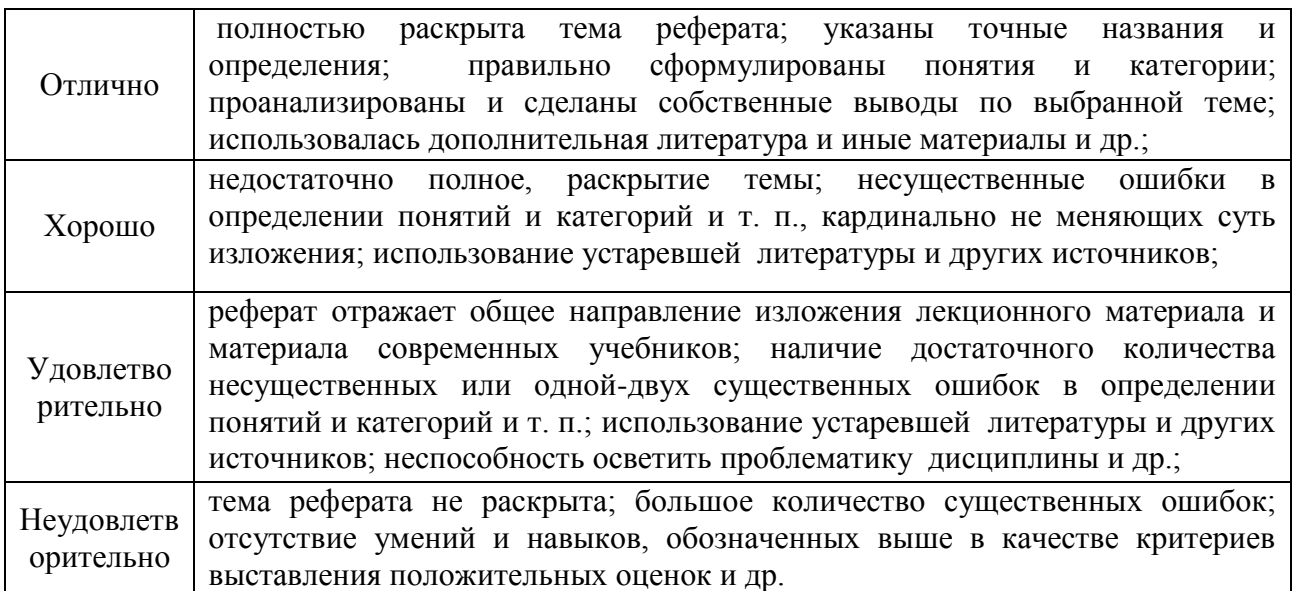

## **Типовые тесты по дисциплине**

#### **Тема1: Информационные технологии и их роль в современном обществе.**

- *1. Инструментарий информационной технологии включает:*
	- компьютер
	- компьютерный стол
	- программный продукт +
	- несколько взаимосвязанных программных продуктов +
	- книги
- *2. Примеры инструментария информационных технологий:*
	- текстовый редактор +
	- табличный редактор +
	- графический редактор  $+$
	- система видеомонтажа +
	- система управления базами данных +
- *3. Текстовый процессор входит в состав:*
	- системного программного обеспечения
	- систем программирования
	- операционной системы
	- прикладного программного обеспечения +
- *4. Текстовый процессор – это программа, предназначенная для:*
	- работы с изображениями
	- управления ресурсами ПК при создании документов
	- ввода, редактирования и форматирования текстовых данных +
	- автоматического перевода с символических языков в машинные коды
- *5. Основную структуру текстового документа определяет:*
	- колонтитул
	- примечание
	- шаблон  $+$
	- гиперссылка

*6. Предположим, что некоторая база данных содержит поля ФАМИЛИЯ, ГОД РОЖДЕНИЯ, ДОХОД. При поиске по условию ГОД РОЖДЕНИЯ> 1958 AND ДОХОД<3500*  *будут найдены фамилии лиц:*

- a. имеющих доход не менее 3500, и старше тех, кто родился в 1958 году.
- b. имеющих доход менее 3500, или тех, кто родился е 1958 году и позже;
- c. имеющих доход менее 3500, и родившихся в 1958 году и позже;
- d. имеющих доход менее 3500, и родившихся в 1959 году и позже; +
- e. имеющих доход менее 3500, и тех, кто родился в 1958 году;

*7. Предположим, что некоторая база данных описывается следующим перечнем записей:*

- 1 Иванов, 1956, 2400
- 2 Сидоров, 1957, 5300
- 3 Петров, 1956, 3600
- 4 Козлов, 1952, 1200

Какие из записей этой БД поменяются местами при сортировке по возрастанию, произведенной по первому полю:

- a. 3 и 4;
- b. 2 и З;
- с. 2 и 4; +
- d. 1 и 4
- e. 1 и З;
- *8. Заражение компьютерными вирусами может произойти в процессе:*
	- работы с файлами +
	- форматирования дискеты
	- выключения компьютера
	- печати на принтере
- *9. Программа, не являющаяся антивирусной:*
	- AVP
	- $\bullet$  Defrag +
	- Norton Antivirus
	- Dr Web

*10. Способ появления вируса на компьютере:*

- перемещение с флэш-накопителя +
- при решении математической задачи
- при подключении к компьютеру модема
- самопроизвольно

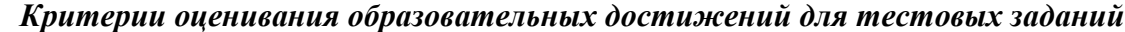

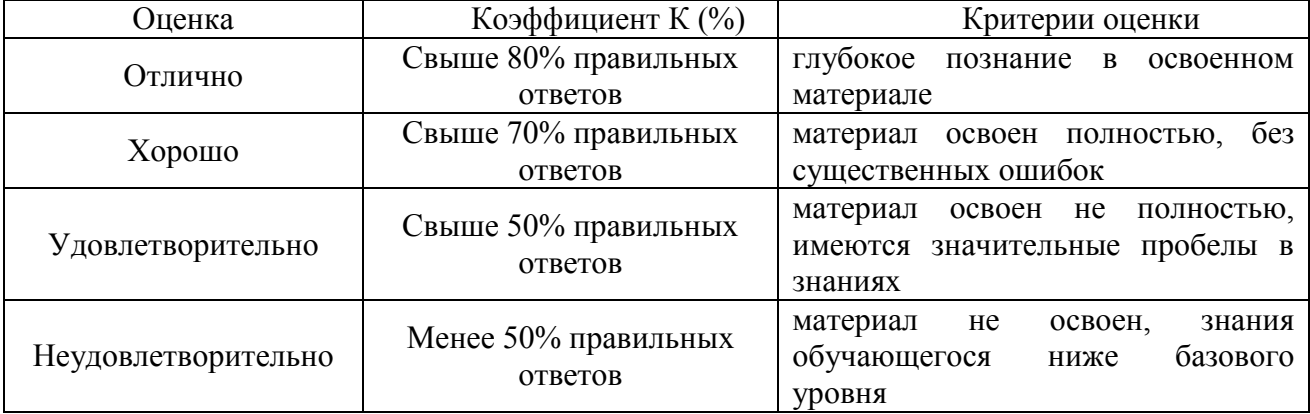

#### **11.3. Оценочные материалы для проведения промежуточной аттестации**

*Типовые задания, направленные на формирование профессиональных умений.*

Результаты обучения

Умеет соотносить разнородные явления и систематизировать их в рамках избранных видов профессиональной деятельности;

Умеет осуществлять поиск и анализировать совокупность информационных источников и выявлять юридически значимую информацию, направленную на решение профессиональных задач;

Умеет ориентироваться в информационном пространстве, применяет информационные технологии для решения конкретных задач профессиональной деятельности;

Умеет использовать ресурсы сети Интернет в практической деятельности юриста, применять знания и навыки в области информационных технологий для решения профессиональных задач.

Умеет применять современные информационные технологии для оформления юридических документов и проведения статистического анализа информации;

#### **Типовые задания для подготовки к экзамену**

1. Опишите механизм и условия обеспечения единства государственной политики в области использования информационных технологий в органах государственной власти.

**Ответ:** Механизмы по обеспечению единства включают в себя совокупность действий по:

- формированию уполномоченных и координационных органов по обеспечению единства использования информационных технологий;
- разработке мероприятий в форме программ, проектов и планов финансового и материального обеспечения;
- осуществлению мониторинга использования информационных технологий;

• разработке целевых показателей эффективности реализации государственной политики в области.

Единство реализации обеспечивается с помощью следующих условий:

• формирование общего информационного пространства и защищенной информационной среды органов государственной власти;

• разработка единых стандартов и требований к основным элементам информационно-технологического обеспечения;

• создание единых общегосударственных информационных ресурсов;

• создание единой системы повышения квалификации государственных служащих в области информационных технологий;

• единством нормативно-правовой и методической базы в сфере использования информационных технологий.

2. Назовите цели и задачи государственной политики по формированию «электронного правительства».

**Ответ:** Цели формирования электронного правительства в Российской Федерации:

- Повышение качества и доступности предоставляемых организациям и гражданам государственных услуг, упрощение процедуры и сокращение сроков их оказания, снижение административных издержек.
- Повышение открытости информации о деятельности органов государственной власти и расширение возможности доступа к ней.
- Повышение качества административно-управленческих процессов.
- Совершенствование системы информационно-аналитического обеспечения принимаемых решений.
- Обеспечение оперативности и полноты контроля за результативностью деятельности органов государственной власти.
- Обеспечение требуемого уровня информационной безопасности электронного правительства.

Для достижения указанных целей необходимо:

- Развитие и широкое применение в деятельности органов государственной власти средств обеспечения удаленного доступа организаций и граждан к информации о деятельности органов государственной власти.
- Предоставление государственных услуг с использованием многофункциональных центров и сети Интернет.
- Создание защищенной системы межведомственного электронного документооборота.
- Внедрение ведомственных информационных систем планирования и управленческой отчетности.
- Формирование нормативной правовой базы, регламентирующей порядок и процедуры сбора, хранения и предоставления сведений, содержащихся в государственных информационных системах.

3. Раскройте содержание понятий «информация», «информационные ресурсы», «информационные системы».

**Ответ:** Информация — это совокупность данных, фактов, знаний о некоторой системе, характеризующих организацию, структуру, состояние и поведение этой системы в целом или ее отдельных элементов.

Информационная система — это система, элементами которой являются данные, технические средства, методы и специалисты, предназначенная для организации, хранения, пополнения, поддержки и представления пользователям информации в соответствии с их запросами.

Информационные ресурсы — это организованная совокупность документированной информации, включающая базы данных и другие совокупности взаимосвязанной информации в информационных системах.

Информационные ресурсы являются основой для создания информационных продуктов, которые могут распространяться посредством информационных услуг.

4. С использованием СПС «КонсультантПлюс» определите, какова величина прожиточного минимума на душу населения для детей на 01.02.2011 г. и на сегодняшнюю дату.

**Ответ:** В соответствии с Постановлением Правительства РФ от 14.06.2011 N 465 за I квартал 2011 г. величина прожиточного минимума для детей в целом по Российской Федерации – 6265 рублей.

В соответствии с Федеральным законом от 27.11.2023 N 540-ФЗ с 1 января 2024 г. величина прожиточного минимума для детей в целом по Российской Федерации – 14989 рублей.

5. С помощью одной из СПС найдите ответ на вопрос: нужно ли использовать кассовый аппарат при торговле газетами и журналами? Ответ должен содержать ссылку на нормативный документ, подтверждающий ответ.

**Ответ:** Согласно п. 2 ст. 2 закона «О применении контрольно-кассовой техники при осуществлении расчетов в Российской Федерации» от 22.05.2003 № 54-ФЗ организации и индивидуальные предприниматели с учетом специфики своей деятельности или особенностей своего местонахождения могут производить расчеты без применения контрольно-кассовой техники при продаже газет и журналов на бумажном носителе, а также продаже в газетно-журнальных киосках сопутствующих товаров при условии, что доля продажи газет и журналов в их товарообороте составляет не менее 50 процентов товарооборота и ассортимент сопутствующих товаров утвержден органом исполнительной власти субъекта Российской Федерации. Учет торговой выручки от продажи газет и журналов и от продажи сопутствующих товаров ведется раздельно.

6. Дайте характеристику процесса обеспечения достоверности документов, подготовленных с использованием, ГАС «Выборы». Какое значение имеет электронная подпись в государственной автоматизированной системе «Выборы»? Каковы цели электронной подписи в данной автоматизированной системе?

**Ответ:** В ГАС "Выборы" вводятся данные документов на бумажных носителях и подписанные электронными подписями соответствующих должностных лиц данные электронных документов. (В редакции Федерального закона от 12.03.2014 № 33-ФЗ)

Электронный документ, подготовленный с использованием ГАС "Выборы", приобретает юридическую силу после его подписания электронными подписями соответствующих должностных лиц. (В редакции Федерального закона от 12.03.2014 № 33-ФЗ)

Использование электронной подписи (ЭП) позволяет защищать от изменения документы, обрабатываемые в данной подсистеме и идентифицировать должностное лицо, подписавшее документ.

7. Может ли электронный документ выступать доказательством в административном, арбитражном, гражданском или уголовном производстве? Свой ответ обоснуйте ссылками на действующее законодательство.

**Ответ:** Приказы Судебного департамент при ВС РФ от 27 декабря 2016 года № 251 и от 28 декабря 2016 года № 252 регламентируют порядок подачи в федеральные суды общей юрисдикции и арбитражные суды Российской Федерации документов в электронном виде, в том числе в форме электронного документа. Электронные документы будут считать доказательствами, если они соответствуют установленным Приказами критериям. Основные из них:

- документы должны быть подписаны усиленной квалифицированной ЭП, при этом используются отсоединённые ЭП в отдельном файле;
- виды форматов RTF, PDF, DOCX, DOC, XLSX, XLS, ODT, TIFF, PNG, JPG, JPEG;
- размер файла не должен превышать 30 Мб;
- нельзя применять средства защиты от печати или копирования.

Таким образом, если электронные документы соответствуют установленным приказами критериям, то и суды общей юрисдикции, и арбитражные суды примут их.

8. Проанализируйте понятия «электронный документ», «электронное сообщение», «электронная версия документа». Назовите их общие и отличительные черты. Возможен ли общий правовой режим электронного и традиционного документа?

**Ответ:** Понятие "электронный документ" относится к информации, представленной в электронной форме и обладающей правовой значимостью. Он может быть создан и храниться в электронном формате, таком как PDF, DOC, XLS и других. Электронный документ часто состоит из текста, изображений, таблиц и других элементов.

"Электронное сообщение" – это информационное сообщение, передаваемое по электронному каналу связи. Обычно это электронная почта, текстовые сообщения или сообщения в мессенджерах. Электронное сообщение может содержать текст, вложения, ссылки и другие элементы.

"Электронная версия документа" – это электронная копия традиционного документа, созданная для замены или дополнения его бумажной версии. Электронная версия документа обычно имеет ту же структуру и содержание, что и оригинальный документ, но в электронной форме.

Общими чертами электронного документа, электронного сообщения и электронной версии документа являются следующие:

1. Они все создаются или хранятся в электронной форме.

2. Они могут быть переданы или получены через сеть связи или другие электронные каналы.

3. Они имеют потенциальную правовую значимость и могут быть использованы в судебных процессах, бизнес-сделках и других юридических контекстах.

Отличительные черты каждого из этих понятий:

– Электронный документ: официальный, правовой документ, созданный и хранящийся в электронной форме.

– Электронное сообщение: менее формальное, информативное сообщение, передаваемое по электронным средствам связи, таким как электронная почта или мессенджеры.

– Электронная версия документа: копия оригинального документа, созданная в электронной форме, часто используется для удобства передачи и хранения.

Правовой режим электронного и традиционного документа может быть общим. Но не во всех случаях. Правовой статус электронных документов определяется законодательством каждой страны. Некоторые документы, такие как законодательные акты и договоры, могут иметь равную юридическую силу в электронной и бумажной форме. Однако, для других документов национальное законодательство может требовать особых условий для признания электронного документа правовой силой, таких как электронная подпись или сохранение электронных данных.

9. Используя официальный портал правовой информации

**Ответ:** - Гражданин П. 4 мая 2018 г. совершил мошенничество с использованием электронных средств платежа. Укажите максимальный срок наказания в виде лишения свободы за данное преступление.

ч.4 ст.159.3 УК РФ «Мошенничество с использованием электронных средств платежа» за совершение указанных действий предусматривает до 10 лет лишения свободы, со штрафом до 1 млн.руб. или в размере заработной платы или иного дохода, осужденного за период до трех лет либо без такового и с ограничением свободы на срок до двух лет, либо без такового.

*Типовые практические задания, направленные на формирование профессиональных навыков, владений*

Результаты обучения

Владеет методами критического анализа и системного подхода для решения поставленных задач**;**

Владеет навыками поиска и анализа совокупности информационных источников и выявления юридически значимой информации, направленной на решение профессиональных задач;

Владеет способностью демонстрировать готовность решать задачи профессиональной деятельности с учетом требований информационной безопасности;

Владеет навыками работы в сети Интернет; необходимыми способностями и приемами работы в глобальных компьютерных сетях для решения профессиональных задач; навыками работать с информацией в глобальных компьютерных сетях;

Владеет навыками использования программных средств, работы в компьютерных сетях и с современными компьютерными системами;

#### **Типовые практические задания для подготовки к экзамену**

**Задача 1**. Выполнить следующие задания по ознакомлению с ГАС «Управление» <http://gasu.gov.ru/>

1. Определить основные цели, задачи и структуру портала.

**Ответ:** Основной целью создания системы является обеспечение эффективной информационно-аналитической поддержки деятельности органов государственной власти при разработке и принятии решений в ходе исполнения ими своих полномочий и социальноэкономического развития Российской Федерации.

2. Установить нормативно-правовые основания ГАС «Управление»

**Ответ:** Постановление Правительства Российской Федерации от 25.12.2009 № 1088 «О государственной автоматизированной информационной системе «Управление»;

Постановление Правительства Российской Федерации от 27.11.2015 № 1278 «О федеральной информационной системе стратегического планировании и внесении изменений в Положение о государственной автоматизированной информационной системе «Управление».

3. Выбрать последние 4 новости портала **Ответ:** 26.02.2024

Об открытии отчетного периода для предоставления данных в федеральную информационную систему стратегического планирования за 2023 год

09.02.2024

Об обновлении функционала модуля «Мониторинг проектов ГЧП» и изменении порядка расчета показателя ГЧП за 2023 год

31.01.2024

О проведении работ на портале ГАС "Управление" в период с 23:59 01.02.2024 по 23:00 04.02.2024 по Московскому времени

17.12.2023

О проведении технических работ по обновлению Системы мониторинга национальных проектов (АРМ Аналитика) на портале ГАС "Управление" в период с 15:00 до 20:00 17.12.2023

4. Проработать Информационные панели – основные показатели деятельности в форме инфографики портала

**Задача 2**. Выполнить следующие задания по ознакомлению с Федеральным порталом управленческих кадров<https://gossluzhba.gov.ru/>

1. Определить основные цели, задачи и структуру портала **Ответ:**

- Основные цели портала государственной службы:
- Создание эффективного и прозрачного процесса приёма и прохождения государственной службы.
- Сокращение уровня коррупциогенности процесса формирования кадрового состава государственной службы.
- Совершенствование системы организационного и документационного сопровождения прохождения государственной службы.
- Повышение качественного уровня кадрового состава государственной службы.

Задачи портала:

- Внедрение эффективных способов поиска и подбора кадров на государственной службе.
- Внедрение единого порядка прохождения тестирования и оценки кандидатов.
- Формирование и управление кадровыми резервами на государственной службе.
- Расширение сферы обеспечения равнодоступности государственной службы.

Структура портала:

Состоит из функциональных и обеспечивающих подсистем, объединенных логическими связями, обеспечиваемыми программными средствами единой системы, и разделена на открытый и закрытый контуры.

Функциональные подсистемы единой системы включают:

а) официальный сайт единой системы в информационно-телекоммуникационной сети "Интернет" по адресу http://gossluzhba.gov.ru (далее соответственно - сеть "Интернет", официальный сайт);

б) подсистему организационно-штатной структуры;

в) подсистему учета кадрового состава;

г) подсистему формирования кадрового состава;

д) подсистему прохождения государственной службы;

е) подсистему государственных гарантий государственных гражданских служащих Российской Федерации (далее - гражданские служащие);

ж) подсистему профессионального развития гражданских служащих;

з) подсистему обеспечения соблюдения требований к служебному поведению, урегулирования конфликта интересов и противодействия коррупции.

2. Установить нормативно-правовые основания Портала

Постановление Правительства Российской Федерации от 3 марта 2017 года N 256 «О федеральной государственной информационной системе "Единая информационная система управления кадровым составом государственной гражданской службы Российской Федерации"»

3. Выбрать Вакансии Портала – определить 4 подходящих для себя с использованием Фильтра

4. Определить основные сведения о Резерве кадров

В Российской Федерации установлена многоуровневая система формирования кадрового резерва на гражданской службе с выделением следующих видов кадровых резервов:

федеральный кадровый резерв;

кадровый резерв федерального государственного органа;

кадровый резерв субъекта Российской Федерации;

кадровый резерв государственного органа субъекта Российской Федерации.

Кадровый резерв федерального государственного органа представляет собой совокупность сведений о гражданский служащих (гражданах), признанных победителями конкурсного отбора для включения в кадровый резерв на замещение вакантной должности определенной категории и группы, а также по другим основаниям, предусмотренным Федеральным законом от 27 июля 2004 г. № 79-ФЗ «О государственной гражданской службе Российской Федерации». Основной целью формирования и использования кадрового резерва является своевременное обеспечение гражданской службы высококвалифицированными кадрами.

5. Построить график укомплектованности должностей Федеральных органов власти

6. Пройти тест для самопроверки (результаты теста представить в отчете в виде скринкопии экрана)

**Задача 3.** Выполнить следующие задания по ознакомлению с Порталом государственных услуг РФ<http://www.gosuslugi.ru/>

1. Определить основные сведения о портале Госуслуги – цель, задачи

Единый портал государственных и муниципальных услуг (ЕПГУ) — федеральная государственная информационная система, обеспечивающая гражданам, предпринимателям и юридическим лицам доступ к сведениям о государственных и муниципальных учреждениях и оказываемых ими электронных услугах.

Основные задачи ЕПГУ:

Публикация информации о государственных услугах и государственных функциях;

Предоставление формы заявлений и иных документов, необходимых для получения государственной услуги (функции);

Обеспечение оплаты начислений и госпошлин, формирование статистической информации об оказании госуслуг;

Обеспечение возможности пользования ЕПГУ слабовидящими гражданами и иностранцами;

Обеспечение возможности обучения новых пользователей работе с ЕПГУ;

Обеспечение возможности для заявителей представлять документы в электронном виде, в том числе с возможностью использования электронной цифровой подписи;

Обеспечение возможности осуществления мониторинга хода предоставления государственных услуг или исполнения государственных функций;

Обеспечение возможности получения заявителем результатов предоставления государственных услуг (функций) в электронном виде, если это не запрещено федеральным законом.

#### 2. Установить нормативно-правовые основания портала Госуслуги

Статья 21. «Порталы государственных и муниципальных услуг» Федерального закона от 27.07.2010 N 210-ФЗ (ред. от 25.12.2023) "Об организации предоставления государственных и муниципальных услуг"

3. Выяснить порядок регистрации на портале Госуслуги

Зарегистрировать учетную запись на портале можно самостоятельно в 3 шага.

Первый шаг – упрощенная учетная запись. Нужно зайти на портал госуслуг, нажать «Зарегистрироваться», в регистрационной форме указать ФИО, мобильный телефон и адрес электронной почты. После клика на кнопку регистрации вы получите СМС с кодом подтверждения. Упрощенная учетная запись откроет вам доступ к справочной информации.

Второй шаг – стандартная учетная запись. Дополнительно указать СНИЛС и паспорт. Данные проходят проверку в ФМС России и в ПФР. На ваш электронный адрес будет направлено уведомление о результатах проверки.

Третий шаг – подтвержденная учетная запись. Подтверждение:

– онлайн, через мобильные приложения банков;

– почтой, заказав получение кода в профиле на портале госуслуг;

– лично в центре обслуживания ЕСИА.

4. Осуществить поиск услуг, предоставляемых в электронном виде по разным основаниям: в зависимости от жизненной ситуации, органа власти, предоставляющего услугу, категории услуги

5. Выяснить порядок получения услуги в электронном виде (на примере какой-либо выбранной понравившейся)

6. Выяснить порядок оплаты государственных пошлин, штрафов и т.д. с помощью портала Госуслуги.

**Задача 4.** Работа со справочно-информационной правовой системой «КонсультантПлюс»

1. Ознакомиться со структурой Единого информационного массива системы Консультант Плюс

Единый информационный массив (ЕИМ) представляет собой совокупность разделов и Информационных банков, входящих в СПС «Консультант Плюс». Документы каждого типа имеют специфические особенности, с учетом которых они объединяются в Разделы информационного массива. Названия разделов сформулированы таким образом, чтобы можно было быстро сориентироваться и понять, какие документы в каком разделе находятся. Список разделов: Законодательство, Судебная практика, Финансовые консультации, Комментарии законодательства, Формы документов, Законопроекты, Международные правовые акты, Правовые акты по здравоохранению.

Каждый раздел, в свою очередь, состоит из Информационных банков (ИБ), содержащих схожий тип правовой информации. Информационные банки системы постоянно пополняются новыми документами. Все вводимые документы проверяются по достоверному печатному источнику и проходят тройную проверку на идентичность электронной копии оригиналу. Для наиболее часто используемых (и изменяемых) документов: основных законов, документов МНС, писем Минфина и т.п. - создаются новые редакции. Новые редакции вводятся в ИБ как новый документ. В ИБ хранится документ, документы его изменяющие и дополняющие, а также все редакции этого документа. Все редакции

документа хранятся таким образом, что при нахождении любого документа в сформированный список автоматически включаются и все его редакции.

Информационные банки различаются полнотой информации и характером содержащихся в них документов. Это дает возможность при установке Консультант Плюс гибко подходить к выбору объема информации, заказывая необходимые именно вам информационные банки.

Более подробно о структуре информационного массива системы и содержании его разделов можно узнать, воспользовавшись командой Описание разделов пункта Помощь главного меню системы.

Информационный массив характеризуется как единый, потому что пользователь имеет возможность одновременно искать документы во всех установленных у него на компьютере разделах, а при анализе документа переходить по связям в документы, содержащиеся в других разделах информационного массива. Например, изучая нормативный акт, можно посмотреть консультации к статьям этого акта или судебную практику по рассматриваемому вопросу. Для осуществления сквозного поиска по всему информационному массиву следует воспользоваться Быстрым поиском или поиском с использованием Карточки поиска в разделе Законодательство.

2. Ознакомиться с принципами работы со справочно-информационной правовой системой «КонсультантПлюс» составление запроса на поиск документа или группы документов и их поиск;

1) Запускаем систему и выбираем для работы свой профиль: бухгалтера, юриста, специалиста по закупкам, финансового специалиста бюджетной организации.

2) Проводим поиск

На стартовой странице мы можем сразу познакомиться с различными поисковыми возможностями системы КонсультантПлюс. Для примера, выберем профиль "Юрист" и воспользуемся Быстрым поиском.

Он позволяет найти:

конкретный документ или фрагмент документа;

ответ на вопрос.

С его помощью разберемся в ситуации: отдыхая на юге России, вы взяли в аренду автомобиль. Как правильно согласовать место возврата автомобиля по окончании договора аренды? В поисковой строке наберем "МЕСТО ВОЗВРАТА АВТОМОБИЛЯ", затем нажмем кнопку "Найти".

3) Работаем со списком

Наиболее простой способ разобраться в сложном вопросе - воспользоваться Путеводителем. Поэтому, если в полученном списке есть Путеводитель, начинайте именно с него. Откроем "Путеводитель по договорной работе".

4) Работаем с Путеводителем

Документ открылся на фрагменте, в котором содержится ответ на вопрос. В Путеводителе указано, что стороны вправе определить любое место возврата арендованного транспортного средства. При этом рекомендуется указать точный адрес, где будет возвращаться имущество. Приведены примеры формулировки условий договора. Здесь же дана информация о том, какие последствия влечет отсутствие в договоре указанного условия, есть ссылка на риски арендатора.

Найденной информации можно доверять, т.к. Путеводители поддерживаются в актуальном состоянии, в них учтены все изменения законодательства.

5) Ставим закладку

Чтобы не потерять ответ и в любой момент к нему вернуться, установим на этом фрагменте Путеводителя закладку. Для этого щелкнем по звездочке напротив нужного абзаца, и закладка будет добавлена в "Избранное".

При помощи КонсультантПлюс найти нужную информацию очень просто. Система поможет разрешить правовые вопросы и при необходимости сохранить важную информацию для дальнейшей работы.

использование процедур обработки (например, сортировки, фильтрации и т.д.) найденных документов;

Сортировка документов:

Шаг 1: В информационных банках по Законодательству все документы выстраиваются с учетом юридической силы и даты изменения.

Выбираем информационный банк

Шаг 2: Справа над списком документов нажимаем на «Сортировку» и выбираем нужную позицию: «по дате изменения или принятия».

Результат: Список документов, начиная с самых новых по дате изменения или принятия, готов!

Фильтрацию (уточнение) списка можно произвести только по одному из полей карточки поиска. Последовательное выполнение операции уточнения позволяет произвести фильтрацию списка по любой комбинации полей.

применение механизма гиперссылок, поиска и создания папок и закладок при работе с текстом документа;

Работа с гиперссылками.

В системе КонсультантПлюс реализованы "умные ссылки" – гипертекстовые ссылки на отдельные документы или списки документов, реквизиты которых отсутствуют в изучаемом пользователем документе (рис. 1).

В нормативных правовых актах довольно часто упоминаются другие документы без указания их реквизитов, например, "в соответствии с законодательством", "определяется федеральным законом", "в установленном порядке" и т.п.

Такие ссылки на законодательство обычно применяются в случае, когда при написании данного нормативного правового акта еще не подготовлены те самые законы и другие акты, на которые необходимо сослаться в этом месте. С течением времени эти законы и другие акты появляются, но первоначальный текст нормативного правового акта остается тем же.

"Умные ссылки" позволяют сразу переходить к документам, на которые ссылается изучаемый документ, не тратя время на их самостоятельный поиск. Для перехода достаточно кликнуть мышкой по ссылке.

Создание папок.

Сохранение документов в папки в системе КонсультантПлюс позволяет быстро обратиться к документам, с которыми работали раньше, без повторного поиска. Папки являются частью блока «Избранное» системы КонсультантПлюс.

Документ можно занести в папку из списка документов или из окна с текстом документа

Если документы заносятся из дерева-списка, содержащего различные разделы и информационные банки, то при выборе в контекстном меню команды «Добавить весь список в Избранное» в папку будет занесен весь список (из всех разделов и информационных банков)

В папках могут храниться любые документы из системы

В папку можно занести все найденные документы, некоторые из них или только один

Чтобы занести в папку отдельные документы из списка, их надо выделить. Если не будет выделен ни один документ, то в папку будет занесен документ, на котором стоит курсор

В любой момент папку можно дополнить другими документами или убрать из нее ненужные. Можно удалить любую из папок

Можно создать группу папок и помещать туда папки документов или создавать там другие группы папок (максимальное количество уровней вложенности папок равно 10)

Папки сохраняются после выхода из системы

Возможен экспорт и импорт папок (аналогично экспорту и импорту закладок

С папками можно проводить различные операции:

— объединить – показать все документы из выбранных папок

— пересечь – показать документы, дублирующиеся в выбранных папках

— вычесть – можно вычесть документы первой папки из второй, и наоборот

Работа с закладками.

Чтобы быстро открывать найденный ранее документ или его фрагмент, можно установить закладку. Закладки можно поставить к любому фрагменту любого документа или сразу на весь документ. Все закладки сохраняются в «Избранном» и после выхода из системы.

Чтобы поставить закладку, надо установить курсор на нужном фрагменте текста и щелкнуть по звездочке слева от текста. В открывшемся окне при необходимости создайте папку для группы закладок, присвойте закладке название, добавьте комментарий, который будет отображаться в тексте документа, нажмите кнопку «Добавить».

Для перехода к закладке надо нажать на панели инструментов кнопку «Избранное»/«Открыть», выбрать вкладку «Закладки и документы» и дважды щелкнуть по имени закладки. Документ откроется на нужном фрагменте.

Чтобы удалить или отредактировать закладку, достаточно щелкнуть по звездочке слева от текста и выбрать соответствующий пункт меню.

чтение, редактирование, печать, сохранение текста документа в файл или экспорт данных в текстовый редактор MS Word или табличный редактор MS Excel.

В системе КонсультантПлюс сохранить найденную информацию можно разными способами. **Экспорт в Word:**

можно скопировать весь документ или его отдельные фрагменты

чтобы скопировать отдельный фрагмент, его надо предварительно выделить

- скопировать документ в Word можно:
	- из окна со списком документов (скопируется только название документа)
	- из текста документа (если интересует конкретный фрагмент, выделите его)
	- из окна оглавления (будет скопирован текст выбранной структурной единицы: статьи, главы, раздела)
- можно экспортировать текст в уже открытый документ или создать новый
- опция «Добавить информацию об источнике» позволяет одновременно с текстом скопировать в Word и реквизиты документа
- опция доступна только при копировании отдельного фрагмента документа и появляется после нажатия на кнопку «Экспорт в Word»

#### **Печать документа**

- можно распечатать весь документ или любой его фрагмент
- отправить документ на печать можно из текста документа или из списка документов из списка документов можно распечатать названия выбранных документов или выбранные поля: название документа, текст документа, источник публикации, примечание к документу и т.д.
- можно задать свои параметры для печати: выбрать тип, стиль и размер шрифта чтобы задать свои параметры для печати, нужно нажать на кнопку , выбрать «Настройки шрифта» и в появившемся окне вкладку «Шрифт для печати»
- можно распечатать текст документа без примечаний КонсультантПлюс
- используя опцию «Предварительный просмотр» можно посмотреть, как будет выглядеть документ на печати
- можно предварительно посчитать, сколько страниц потребуется для печати

#### **Сохранение в файл**

- в файл можно сохранить весь текст документа или отдельные его фрагменты
- сохранить документ можно из текста или из списка документов при сохранении документа из списка есть возможность задать параметры для сохранения – выбрать, что сохранять: название документа, источник публикации, примечание к документу и т.д.
- документы можно сохранять в различных форматах: RTF, UNICODE, PDF, EPUB, HTML, FB2, XML, DOCX

**Задача 5.** Работа с прикладной информационно-поисковой идентификационной программой «Фоторобот»

1. Запустить программу «Фоторобот». Ознакомиться с общей организацией системы, рассмотреть ее основные элементы.

Программа разделена на следующие области:

- Область сборки портрета;
- Область баз данных;
- Навигатор базы элементов;
- Система меню.

2. Войти в основной режим. Переключиться в режим просмотра меню групп. Выбрать группы элементов. Появившейся на экране компоновщик элементов соответствует случайно выбранным элементам.

3. Выбрать произвольно один из вариантов носа. С помощью мыши можно переместить последний выбранный элемент в центр экрана. Для этого воспользоваться пиктограммой (на шкале справа). Выбранный вариант носа на экране должен сместиться.

4. Продолжить построение портрета, сопоставляя между собой элементы (глаза, брови, волосы) и перемещая их по экрану с помощью мыши.

5. Произвольно выбрать уши, губы, подбородок и совместить их соответствующим образом между собой. Сохранить составленный портрет в виде файла. Для этого необходимо найти соответствующую пиктограмму на панели инструментов.

6. Удалить текущий элемент фоторобота (подбородок). Выбрать из списка другой вариант.

7. Выбрать элемент «глаза.

8. Очистить окно компоновщика и собрать портрет по кодам черт в соответствии с вариантом. Построить фоторобот по приближенным признакам в соответствии с вариантом

9. Полученный портрет сохранить в виде файла, а затем очистить окно компоновщика.

10. Построить один из предложенных портретов, подбирая элементы внешности.

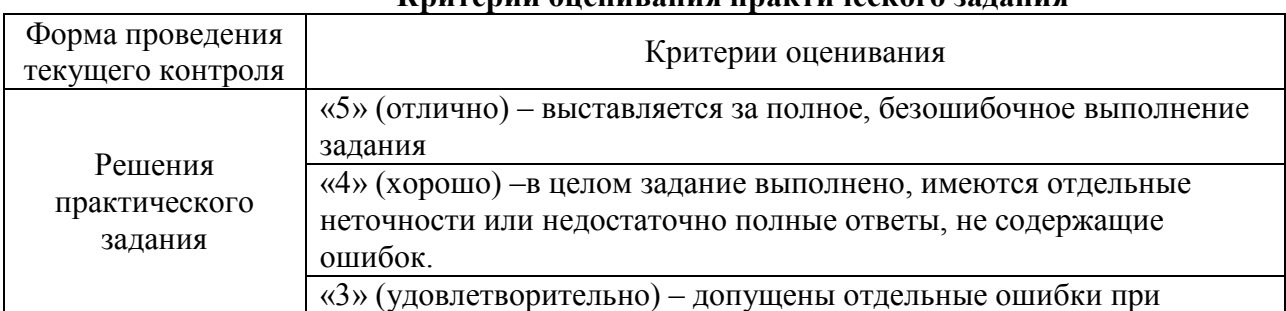

#### **Критерии оценивания практического задания**

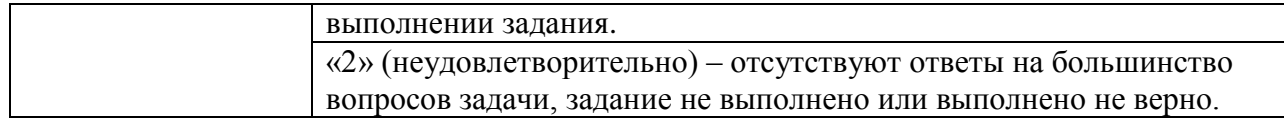

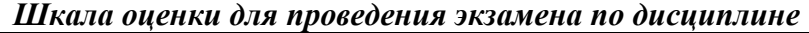

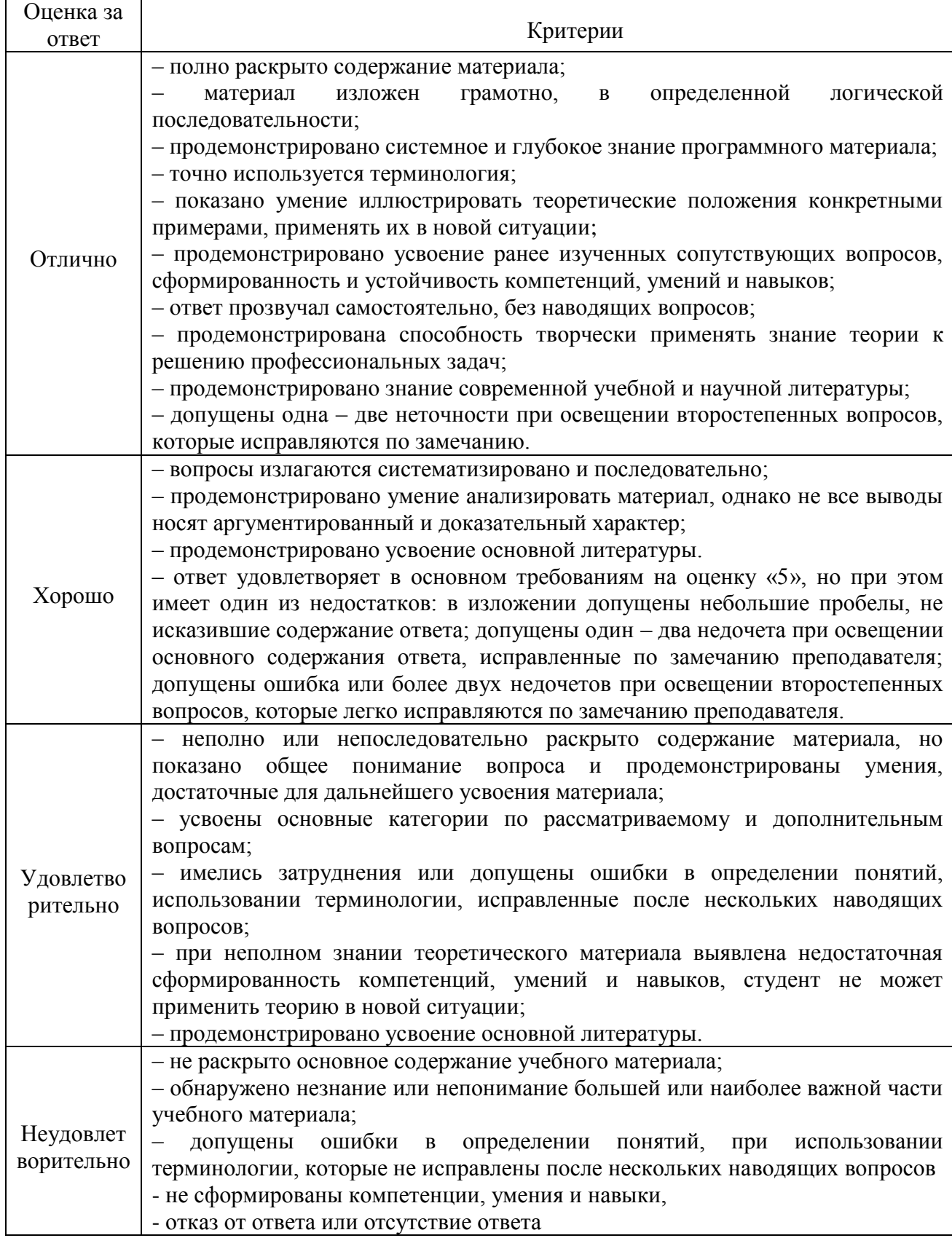

### ЛИСТ ДОПОЛНЕНИЙ И ИЗМЕНЕНИЙ рабочей программы дисциплины

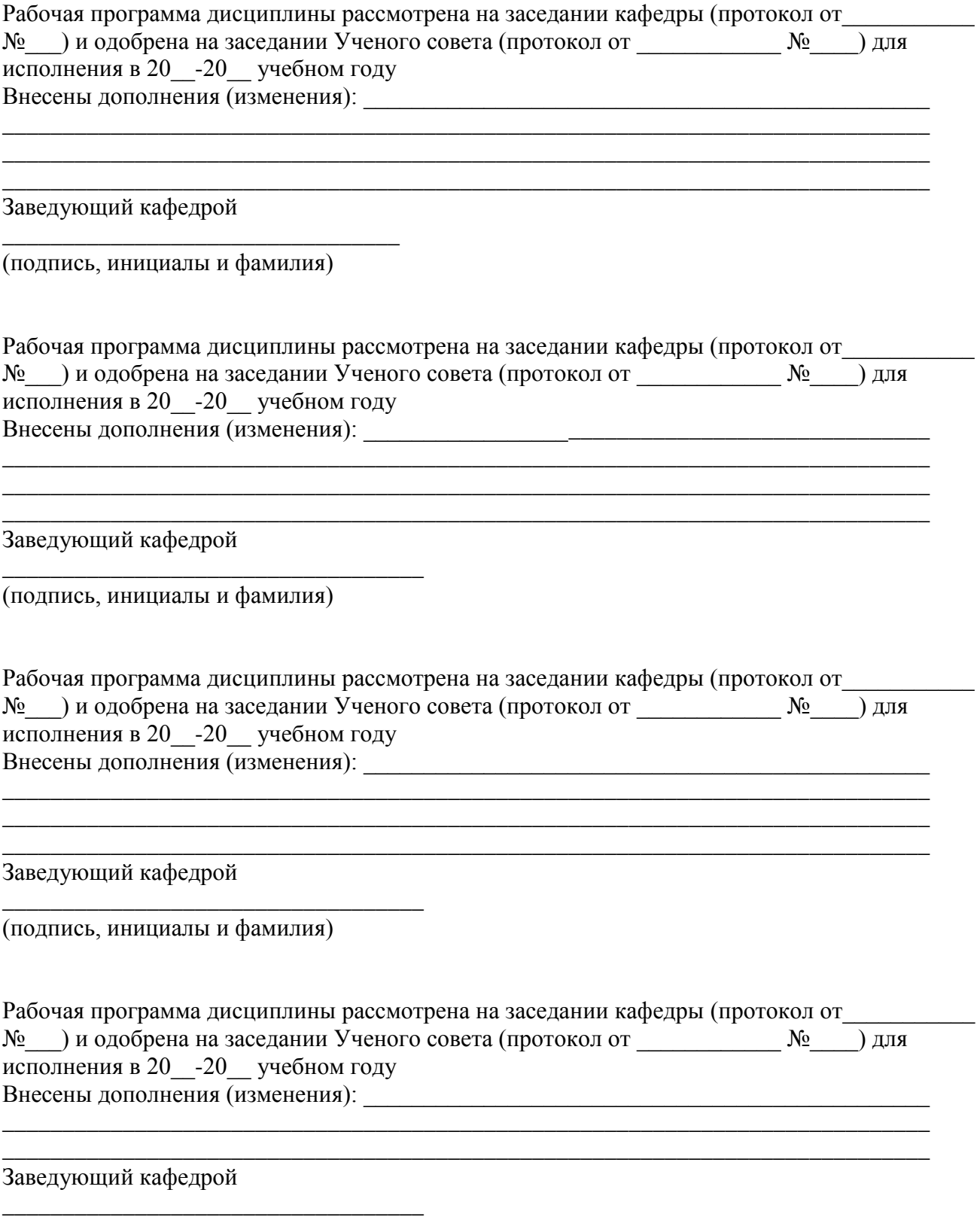

(подпись, инициалы и фамилия)